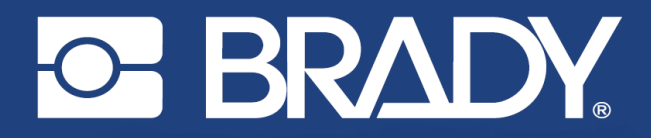

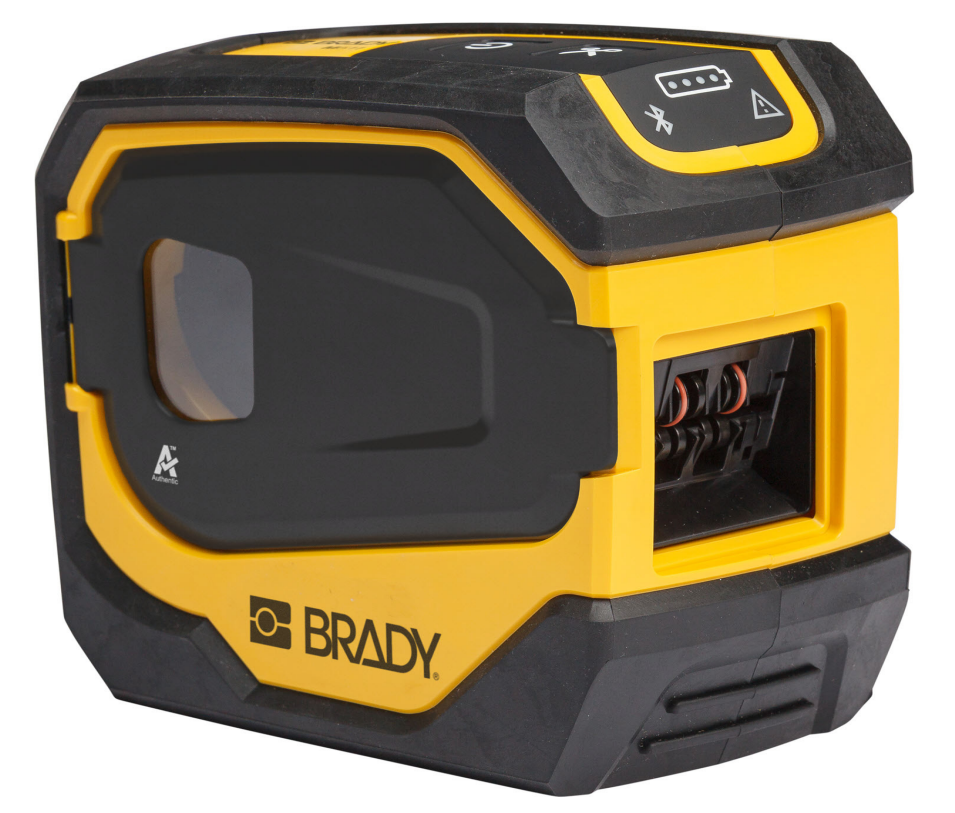

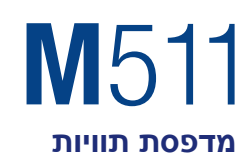

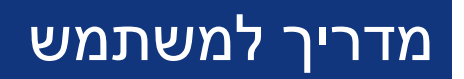

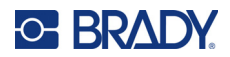

### **זכויות יוצרים וסימנים מסחריים**

#### **כתב ויתור**

מדריך זה הוא קניינה של.Inc ,Worldwide Brady) להלן "Brady(", וניתן לשנותו מעת לעת ללא הודעה מוקדמת. Brady מוותרת על כל הבנה מצדך לספק לך תיקונים כאלה, אם בכלל.

מדריך זה מוגן בזכויות יוצרים וכל הזכויות שמורות. לא ניתן להעתיק או לשכפל כל חלק שהוא ממדריך זה בכל אמצעי שהוא ללא הסכמה מראש ובכתב מצדה של Brady.

בעוד שננקטו כל אמצעי הזהירות בהכנת מסמך זה, אך Brady אינה נושאת באחריות כלפי צד כלשהו בגין כל אובדן או נזק שנגרמו בשל טעויות או השמטות או בשל הצהרות שנבעו כתוצאה מרשלנות, תאונה או כל סיבה אחרת. Brady אינה נושאת באחריות המתעוררת מיישום או שימוש במוצר או במערכת המתוארים בזאת; ולא נושאת באחריות לנזקים מקריים או תוצאתיים המתעוררים משימוש במוצר זה. Brady אינה נושאת באחריות לסחירות או להתאמה למטרה מסוימת.

Brady שומרת לעצמה את הזכות לבצע שינויים ללא הודעה נוספת בכל מוצר או מערכת המתוארים בזאת כדי לשפר את האמינות, הפעולה או העיצוב.

#### **סימנים מסחריים**

511M היא סימן מסחרי של.Inc ,Worldwide Brady

.Microsoft Corporation של רשומים מסחריים סימנים הם SQL Server - ו Microsoft, Windows, Excel, Access

כל שמות המותג או המוצר המוזכרים במדריך זה הם סימנים מסחריים (™) או סימנים מסחריים רשומים (®) של החברות או הארגונים שלהם בהתאמה.

.Inc ,Worldwide Brady 2023 © כל הזכויות שמורות.

Y5115727

גרסה ב'

Brady Worldwide, Inc. 6555West Good Hope Road Milwaukee, WI 53223 [bradyid.com](www.bradycorp.com)

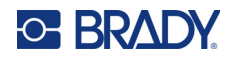

# **האחריות של Brady**

המוצרים שלנו נמכרים מתוך הבנה שהקונה יבדוק אותם בפועל ויקבע בעצמו את ההתאמה שלהם לשימוש הייעודי שלו. Brady מתחייבת בפני הקונה כי מוצריה נטולי פגמים בחומר ובאופן הביצוע, אך מגבילה את מחויבותה במסגרת אחריות זו להחלפת המוצר שהוצג לשביעות רצונה של Brady כפגום במועד שבו מכרה אותו Brady. אחריות זו אינה חלה על כל אדם המקבל את המוצר מהקונה.

אחריות זו מחליפה כל אחריות אחרת, מפורשת או מרומזת, לרבות, בין השאר, כל אחריות מרומזת לגבי סחירות או התאמה למטרה מסוימת, וכל התחייבויות או חבות אחרת מצדה של BRADY. בשום מקרה BRADY לא תהיה אחראית לכל אובדן, נזק, הוצאה או נזק תוצאתי מכל סוג שהוא הנובעים מהשימוש, או מחוסר היכולת להשתמש במוצרים של .BRADY

## **בטיחות וסביבה**

קרא והבן מדריך זה לפני השימוש הראשון במדפסת 511M. מדריך זה מתאר את כל הפונקציות העיקריות של מדפסת 511M.

#### **אמצעי זהירות**

לפני השימוש 511M במדפסת, שים לב לאזהרות הבאות:

- קרא היטב את כל ההוראות לפני הפעלת המדפסת ולפני ביצוע כל הליך.
	- אין למקם את היחידה על משטח או מעמד לא יציב.
		- אין להניח שום דבר על גבי היחידה.
			- שמור על החלק העליון פנוי.
- השתמש תמיד במדפסת באזור מאוורר היטב. אין לחסום את החריצים ואת פתח היחידה, שסופקו לאוורור.
	- השתמש רק במקור המתח המצוין על תווית הדירוג.
		- השתמש אך ורק בכבל החשמל שמצורף ליחידה.
			- אל תניח שום דבר על גבי כבל החשמל.
			- ציוד זה אינו מיועד לשימוש על ידי ילדים.

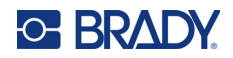

## **תמיכה טכנית ורישום**

### **פרטי קשר**

לתיקון או לסיוע טכני, אתר את משרד התמיכה הטכנית האזורי של Brady על ידי מעבר אל:

- [bradyid.com/techsupport](www.bradyid.com/techsupport) **:הברית ארצות**
	- [bradycanada.ca/contact-us](http://www.bradycanada.ca/contact-us) **:קנדה**•
- [bradyid.com.mx/es-mx/contacto](www.bradyid.com.mx/es-mx/contacto) **:מקסיקו**•
- [bradylatinamerica.com/es-mx/soporte-técnico](http://www.bradylatinamerica.com/es-mx/soporte-técnico) **:הלטינית אמריקה**
	- [bradyeurope.com/services](www.bradyeurope.com/services) **:אירופה**•
	- [bradyid.com.au/technical-support/](www.bradyid.com.au/en-au/supportlanding) **:אוסטרליה**•
- [brady.co.uk/landing-pages/global-landing-page](www.brady.co.uk/landing-pages/global-landing-page) **:השקט והאוקיינוס אסיה**•

#### **פרטי הרשמה**

כדי לרשום את המדפסת, עבור אל:

[bradycorp.com/register](www.bradycorp.com/register) •

### **תיקון והחזרה**

אם מסיבה כלשהי עליך להחזיר את המוצר לתיקון, צור קשר עם התמיכה הטכנית של Brady לצורך מידע על תיקון והחלפה.

### **מוסכמות מסמכים**

בעת השימוש במסמך זה, חשוב להבין את המוסכמות המשמשות לאורך המדריך.

- כל פעולות המשתמש מצוינות בטקסט **מודגש**.
- הפניות לתפריטים, תיבות דו-שיח, לחצנים ומסכים מצוינות בטקסט *נטוי*.

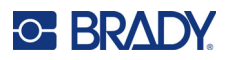

# תוכן

### 1 • מבוא

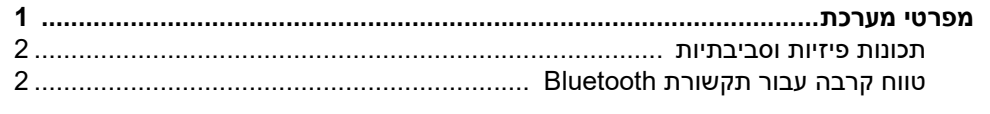

### התקנה  $\cdot$  2

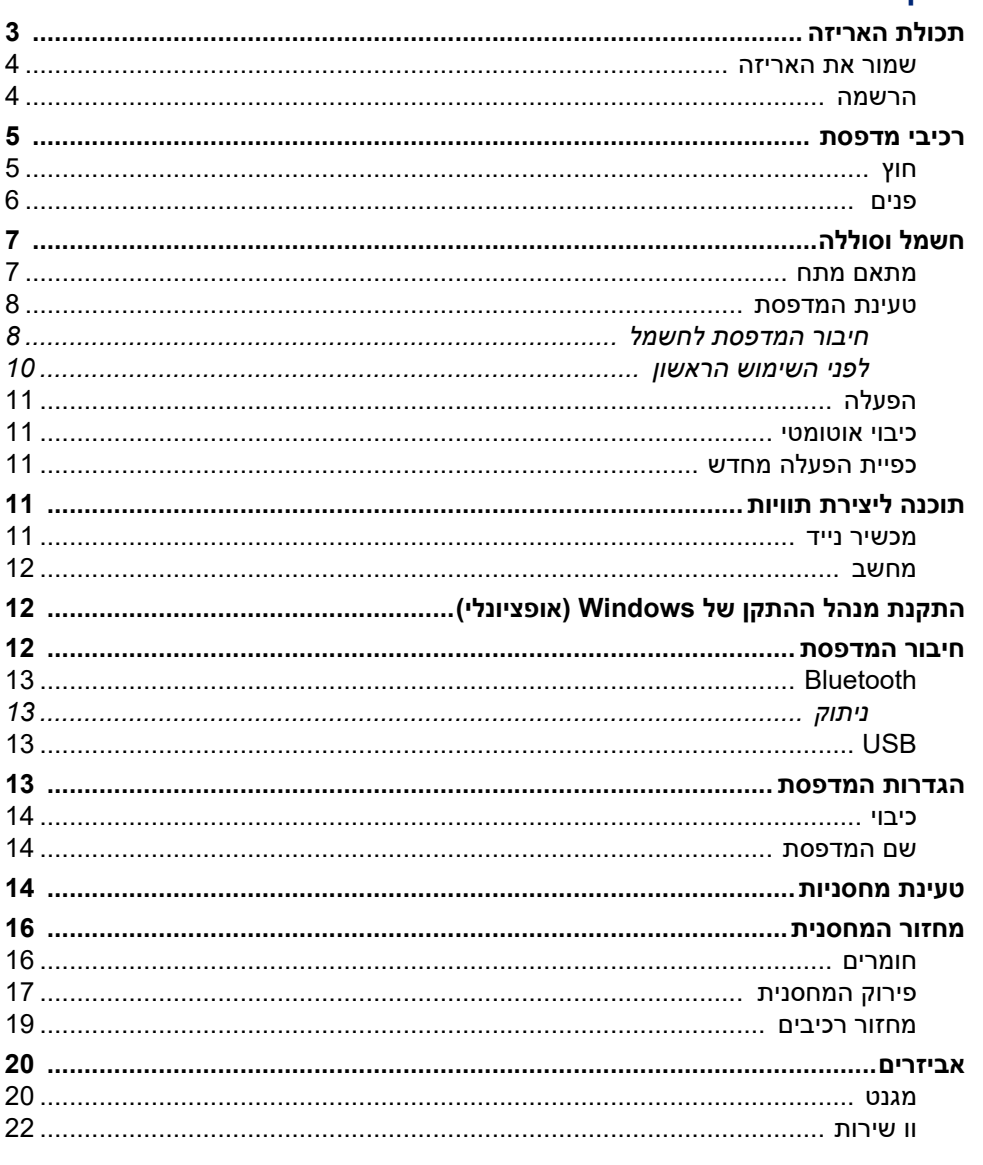

## 1 • תחילת העבודה

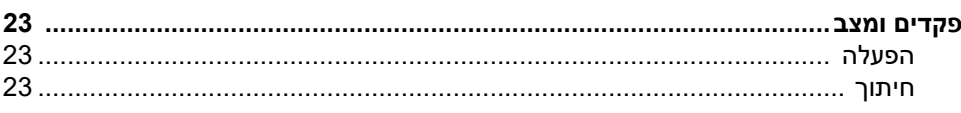

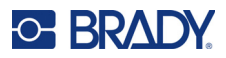

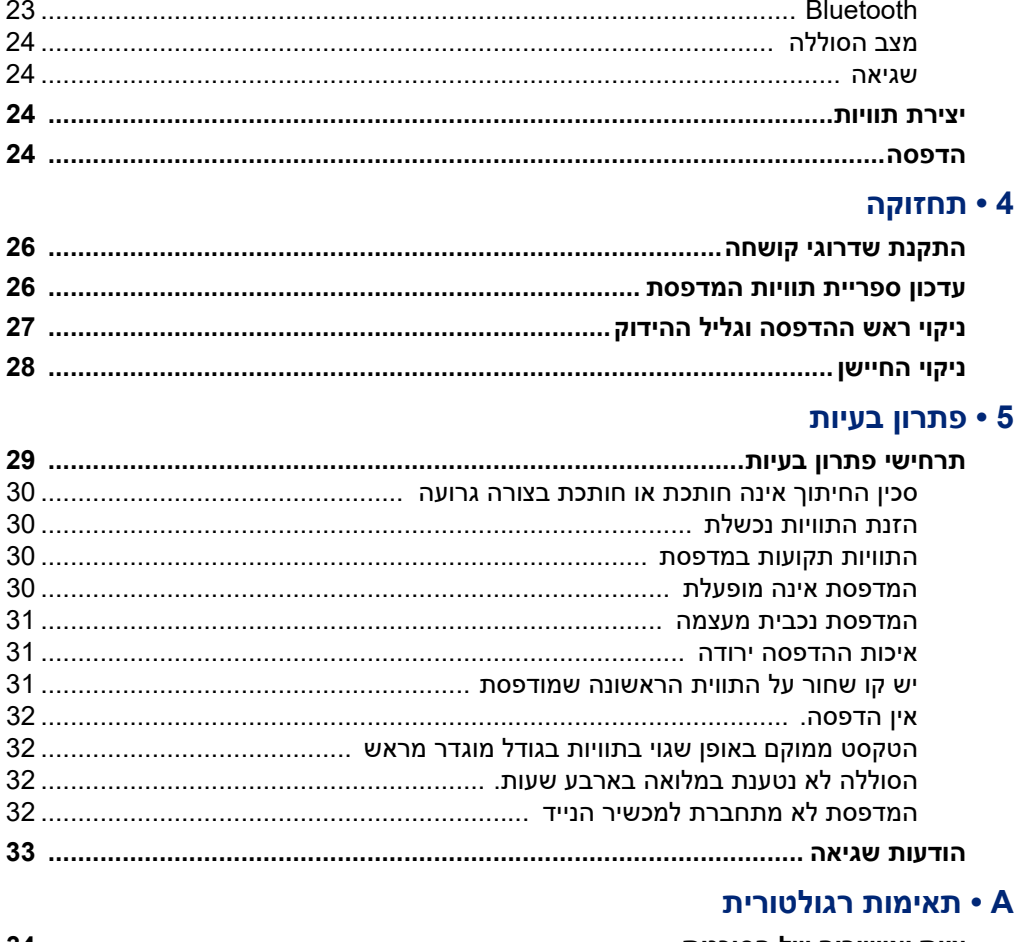

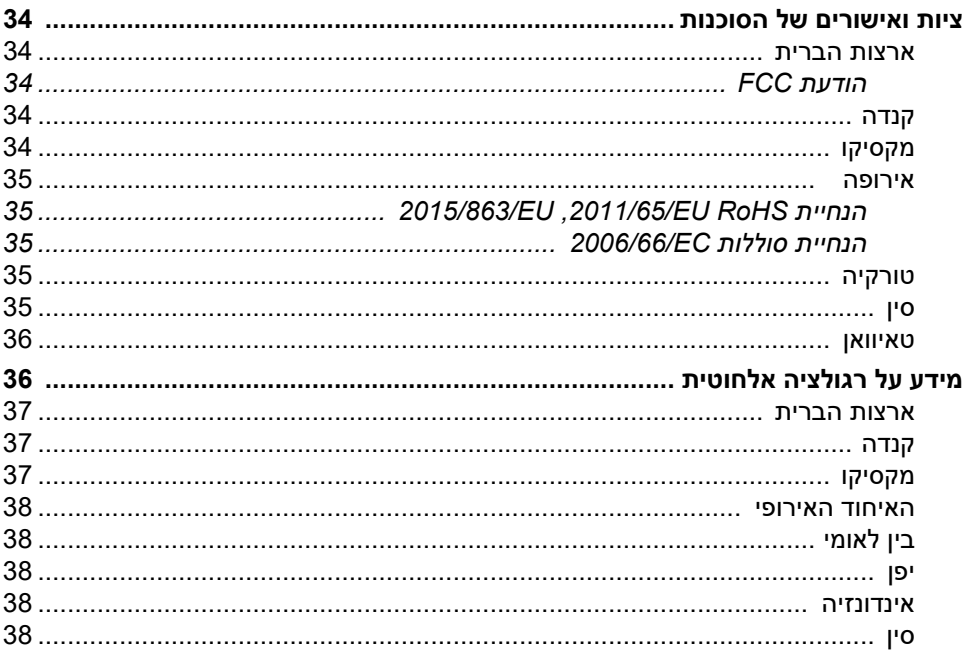

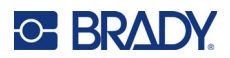

### ישוי B

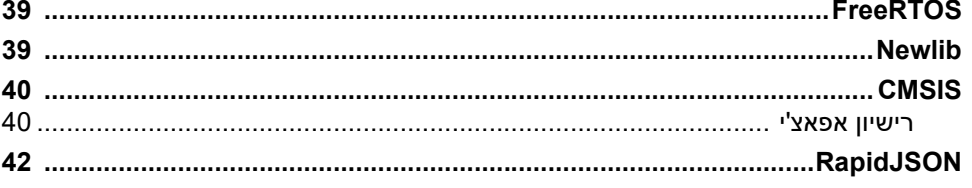

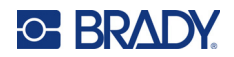

# **1 מבוא**

<span id="page-7-0"></span>השתמש באפליקציית 'Brady תוויות אקספרס' לנייד או בתוכנת Workstation Brady כדי לעצב תוויות ולהדפיס אותן במדפסת התוויות 511M. המדפסת 511M כוללת את התכונות הבאות:

- עמידות בנפילה מגובה עד 1.8 מטר (6 רגל)
- עמידות לריסוק במשקל עד 113.4 ק"ג (250 פאונד)
	- עמידות בחבטות בתקן צבאי
	- שימוש במחסניות הדפסה מסדרה 50M
		- חיתוך תוויות אוטומטי
- <span id="page-7-1"></span>5.0 Energy Low • ® חיבור עד חמישה משתמשים בו זמנית באמצעות Bluetooth
	- קומפקטית וקלת-משקל, 1.06 ק"ג (2.3 פאונד)
		- הדפסת 1,000 תוויות ביום
			- סוללת ליתיום יון פנימית
		- USB-A-ל USB-C מצמד•

## **מפרטי מערכת**

511M המדפסת כוללת את המפרט הטכני הבא:

- משקל 1.26 ק"ג (2.77 פאונד) (עם מחסנית תוויות)
	- מנגנון הדפסה בהעברה תרמית, dpi300
	- רוחב הדפסה: 36.6-25.4 מ"מ (1 1.44 אינץ')
- אורך הדפסה עבור תוויות: עד 990.6 מ"מ (39 אינץ')
	- רוחב שרוול פנימי: עד 46 מ"מ (1.8 אינץ')
- רוחב התוויות מ6.0- מ"מ (0.235 אינץ') עד 38.1 מ"מ (1.5 אינץ')
	- גובה תווית מינימלי: 5.99 מ"מ (0.236 אינץ')
	- הדפסה של עד 300 תוויות לכל טעינת סוללה.
	- מהירות הדפסה: עד 33 מ"מ/שנייה (1.33 אינץ'/שנייה).
	- סוללת ליתיום יון פנימית2,450, מילי-אמפר לשעה (mAh (

<span id="page-8-2"></span>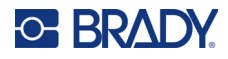

### **תכונות פיזיות וסביבתיות**

511M היא בעלת התכונות הפיזיות ותנאי השימוש הבאות:

<span id="page-8-0"></span>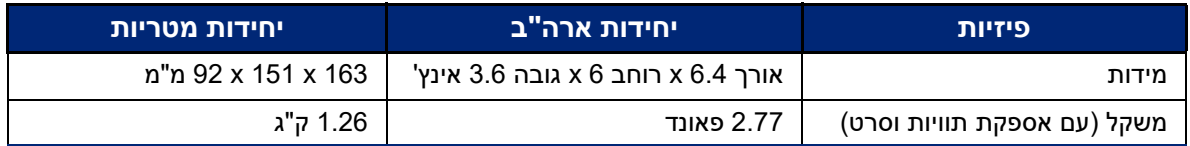

**הערה:** הטבלה להלן מתייחסת 511M למדפסת בלבד. ביצועי חומרים מתכלים עשויים להשתנות.

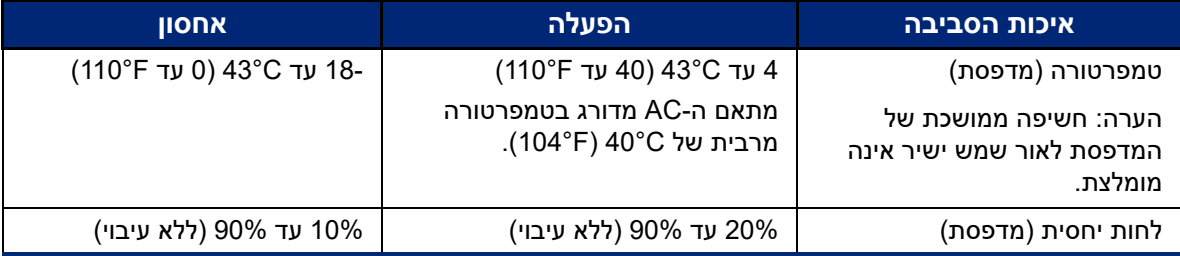

# **טווח קרבה עבור תקשורת Bluetooth**

<span id="page-8-1"></span>על המדפסת 511M להיות מוצבת במרחק 19.8 מ' (65 ר') מהמכשיר כדי לקלוט את אות ה-Bluetooth.

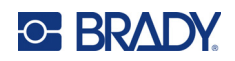

# **2 התקנה**

# **תכולת האריזה**

הפריטים הבאים כלולים בחבילת 511M הסטנדרטית:

- מדפסת 511M עם סוללה פנימית. (הסוללה אינה נגישה. צור קשר עם התמיכה הטכנית של Brady לקבלת השירות.)
	- מתאם AC עם כבל C-USB
		- USB-A-ל USB-C מצמד•
	- MC-1500-595-WT-BK מחסנית•
		- מדריך להתחלה מהירה
	- חוברת *חבילת העיצוב הבסיסית של Brady Workstation* הכוללת הוראות הורדה
	- כונן USB המכיל מדריך למשתמש, מדריך להתחלה מהירה ומנהל התקנים

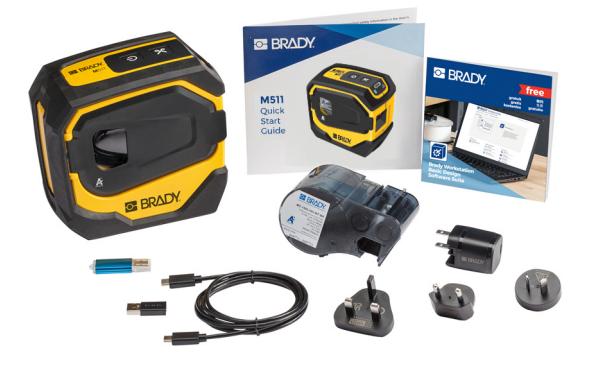

**אסיה והאוקיינוס השקט, אוסטרליה**

<span id="page-9-1"></span><span id="page-9-0"></span>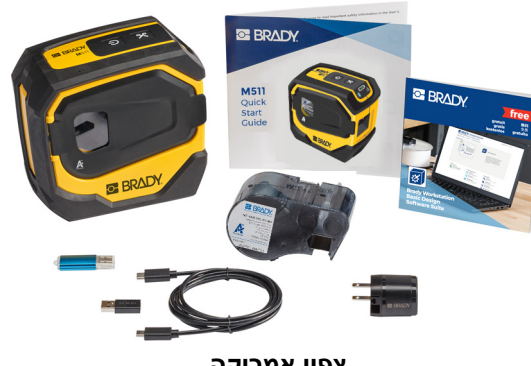

**צפון אמריקה**

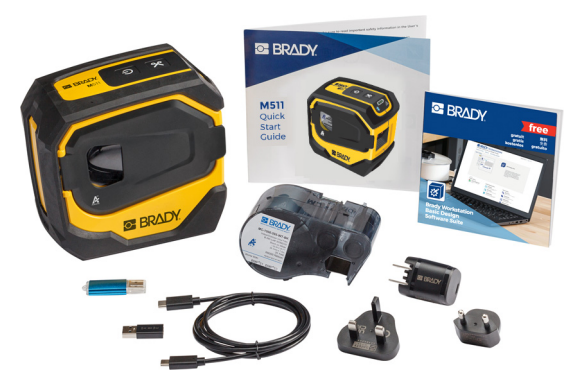

**אירופה, המזרח התיכון, אפריקה**

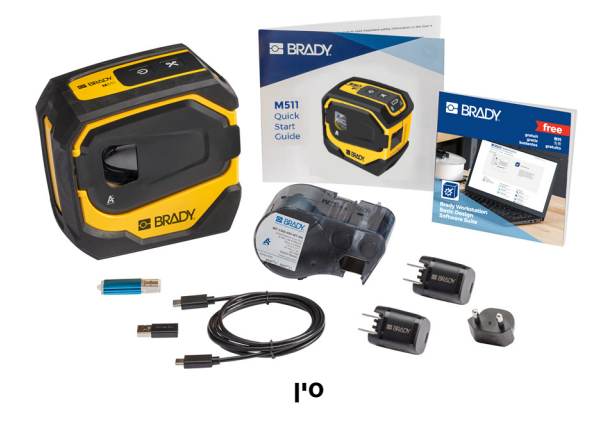

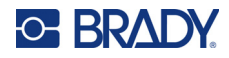

### **שמור את האריזה**

שמור את האריזה של 511M למקרה שתצטרך לשלוח את המדפסת והאביזרים חזרה לספק.

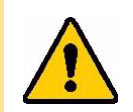

<span id="page-10-0"></span>זהירות! אם אתה שולח את המדפסת, התייעץ עם ספק השילוח שלך לגבי תקנות משלוח ממשלתיות, פדרליות, עירוניות ובינלאומיות בנוגע לסוללת ליתיום יון הכלולה במדפסת.

### **הרשמה**

<span id="page-10-1"></span>[רשום את המדפסת שלך בכתובת](www.bradyid.com/bmp71) www.b[r](www.bradyid.com/bmp71)adycorp.com/register כדי לקבל תמיכה למוצר ועדכונים בחינם!

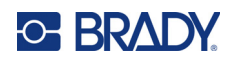

# **רכיבי מדפסת**

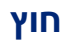

<span id="page-11-1"></span><span id="page-11-0"></span>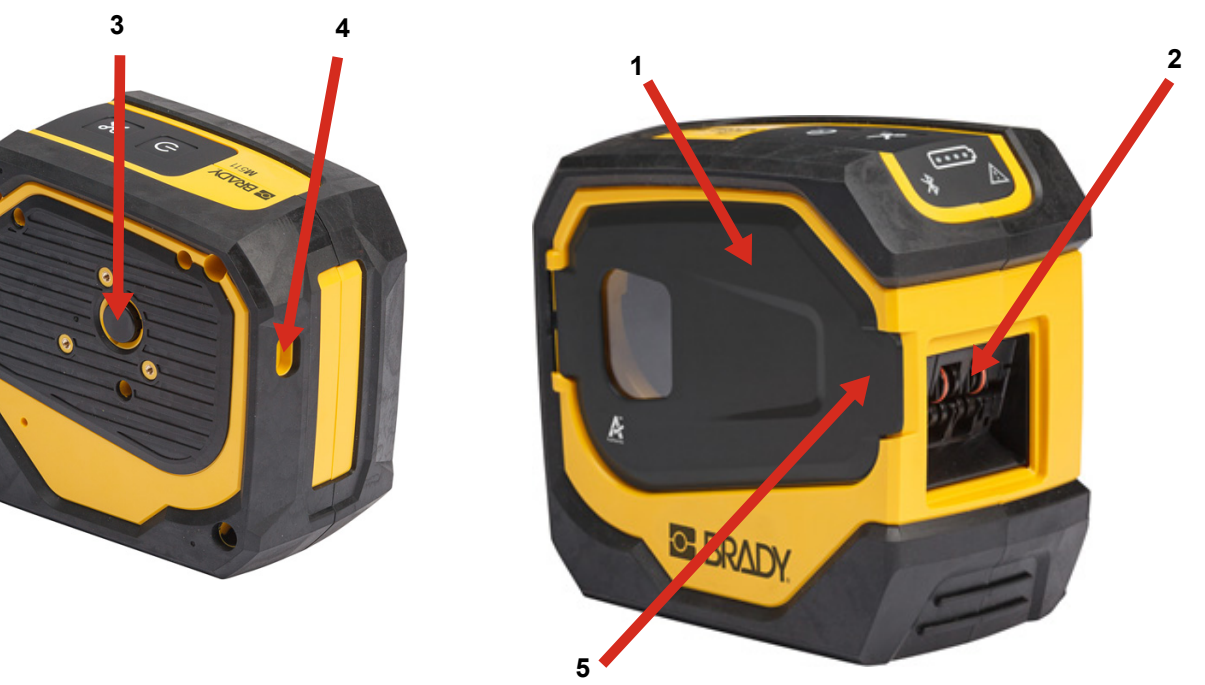

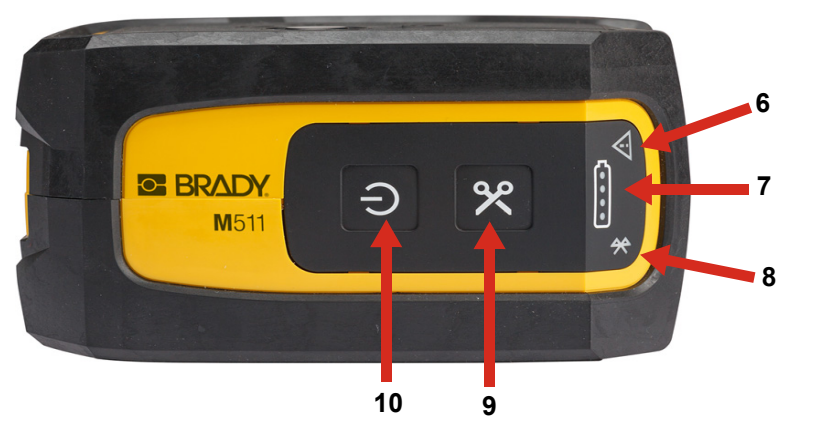

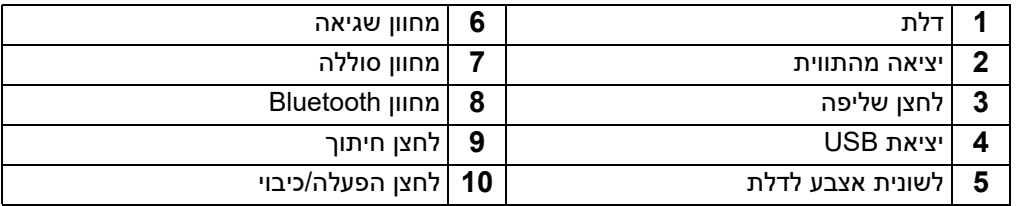

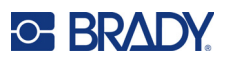

**פנים** 

<span id="page-12-0"></span>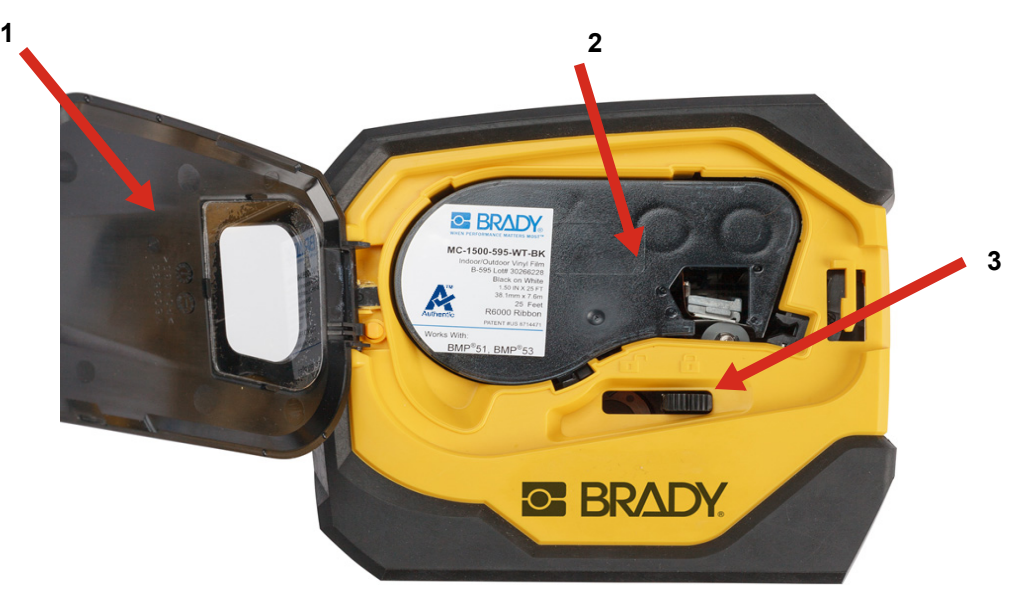

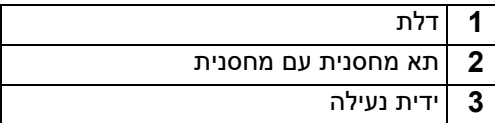

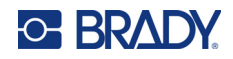

# <span id="page-13-2"></span>**חשמל וסוללה**

החשמל מסופק למדפסת 511M מסוללת ליתיום יון פנימית, ממתאם מתח AC או מחיבור USB.

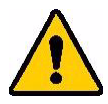

**אזהרה!** כדי למנוע סכנת שריפה, התחשמלות, פיצוץ או נזק, קרא להלן.

- <span id="page-13-0"></span>• אל תחשוף את המדפסת לטמפרטורות הגבוהות מ-C43°) F110°(.
- אל תפרק, תעשה שימוש שגוי או תנסה להחליף רכיבים במדפסת.
- אין לשרוף את המדפסת. יש להרחיק את המדפסת ממקורות חום.
	- יש להרחיק את המדפסת ממים.
	- לעולם אל תניח חפצים על המדפסת.
	- אחסן את המדפסת במקום קריר ויבש.
- יש למחזר או להשליך את המדפסת כראוי על פי התקנות הפדרליות, הארציות והעירוניות.

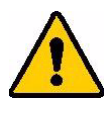

זהירות! הסוללה שבשימוש במכשיר זה עלולה להוות סיכון לדליקה או לכוויה כימית במקרה של טיפול לא נאות. אין לפרק, או לחמם מעל 110<sup>מעלות</sup> פרנהייט (43<sup>מעלות</sup> צלזיוס) או לשרוף.

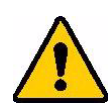

זהירות! היפטר מיד מן הסוללה המשומשת. הרחק מהישג ידם של ילדים. אין לפרק ולא להשליך לתוך אש.

### **מתאם מתח**

<span id="page-13-1"></span>ניתן להפעיל את המדפסת ולטעון אותה באמצעות מתאם מתח DC/AC או על ידי חיבור ליציאת USB במחשב נייד או ברכב. כאשר המתאם מחובר לחשמל, הוא גם טוען את הסוללה.

**הערה:** לתוצאות הטובות ביותר, השתמש במתאם ה-USB ל-AC עבור השקע בקיר, שהגיע עם המדפסת. מתאם זה מספק 15 ואט לפחות. יידרש זמן רב יותר לטעינת המדפסת עם מתאם המספק פחות מ15- ואט. כמו כן, טעינה מיציאת USB מסוג A מספקת בדרך כלל פחות מ15- ואט ולכן גם טעינה דרכה עשויה להיות איטית יותר.

לטעינה מהירה, השתמש במתאם ה-AC כדי לחבר את המדפסת לשקע בקיר.

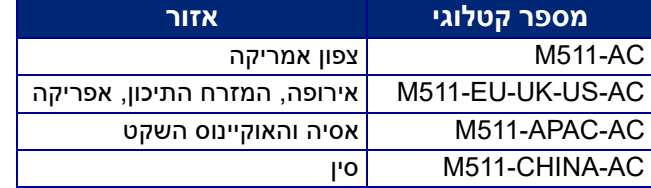

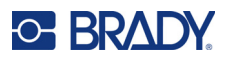

**1**

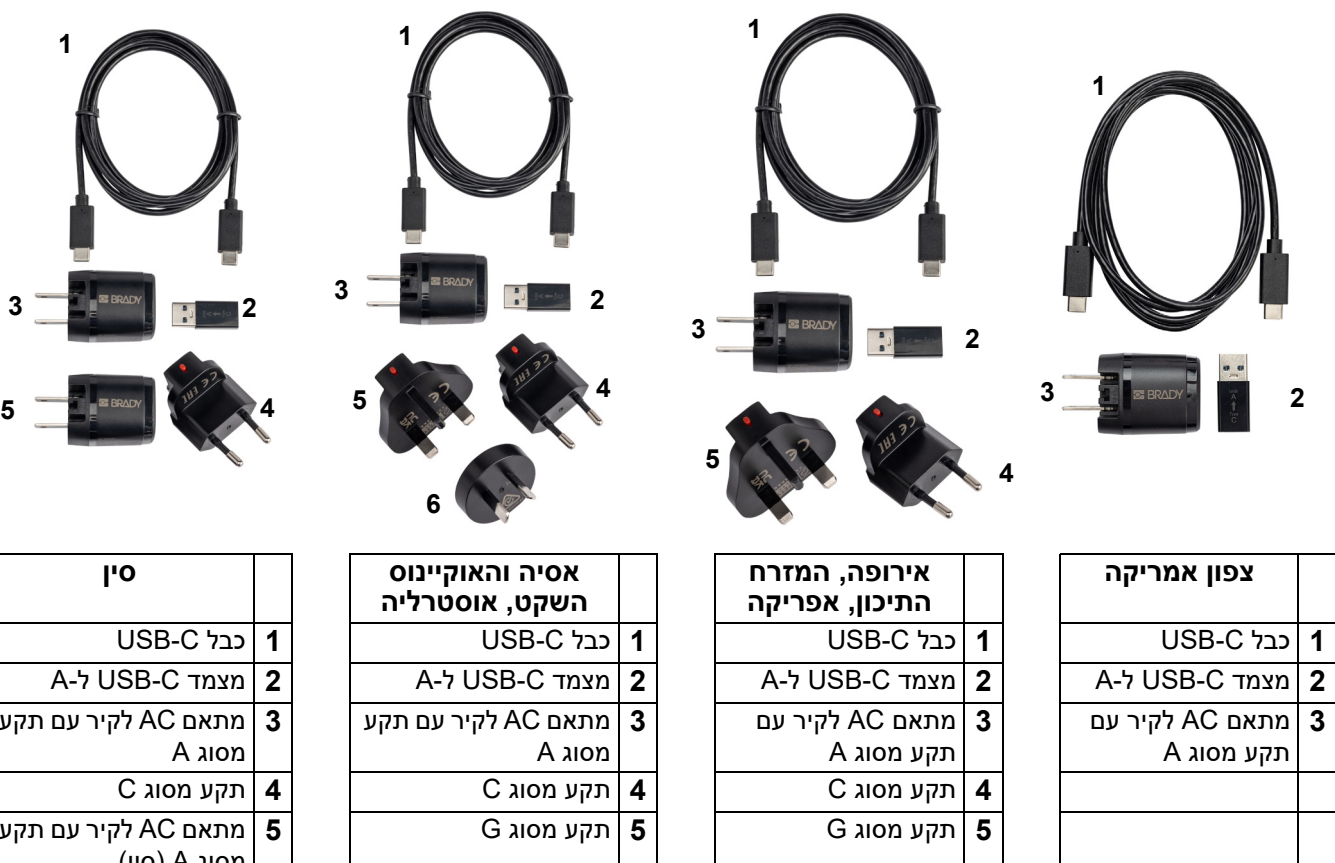

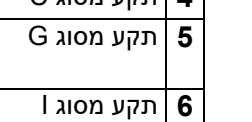

<span id="page-14-1"></span><span id="page-14-0"></span>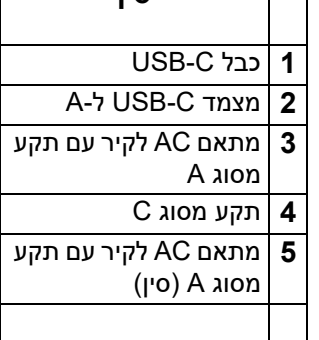

**סין**

Г

### <span id="page-14-2"></span>**טעינת המדפסת**

### *חיבור המדפסת לחשמל*

ניתן לטעון את המדפסת משקע חשמל או מיציאת USB.

**חשוב!** בעת טעינת המדפסת בפעם הראשונה, השתמש בשקע חשמל.

למידע על מחווני מצב הסוללה, ראה ["מצב הסוללה" בעמוד](#page-30-4) .24

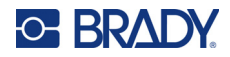

#### **כדי לחבר את המדפסת לשקע חשמל:**

.1 הכנס קצה אחד של כבל ה-C-USB ליציאת ה-USB במדפסת.

<span id="page-15-0"></span>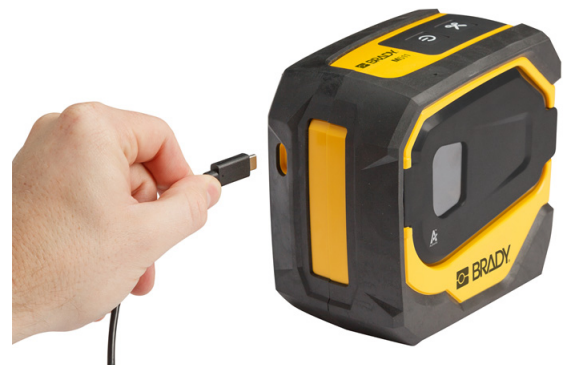

.2 הכנס את הקצה השני של כבל ה-C-USB ליציאת ה-C-USB במתאם ה-AC.

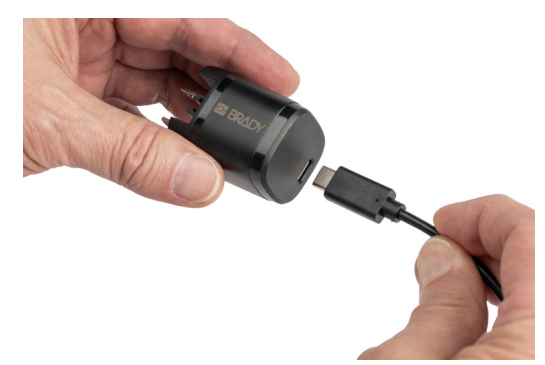

- .3 השתמש בתקע המתאים לאזור שלך.
- **צפון אמריקה:** חבר את מתאם ה-AC לשקע חשמל.
- **אירופה, המזרח התיכון ואפריקה:** חבר את התקע מסוג C או G למתאם ה-AC ולאחר מכן חבר את המתאם לשקע חשמל.
- **אסיה והאוקיינוס השקט:** חבר את התקע מסוג C , G או I למתאם ה-AC ולאחר מכן חבר את המתאם לשקע חשמל.
	- **סין:** חבר את התקע מסוג C למתאם ה-AC ולאחר מכן חבר את המתאם לשקע חשמל.

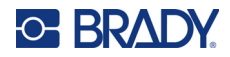

#### **כדי לחבר את המדפסת ליציאת A-USB:**

.1 הכנס קצה אחד של כבל ה-C-USB ליציאת ה-USB במדפסת.

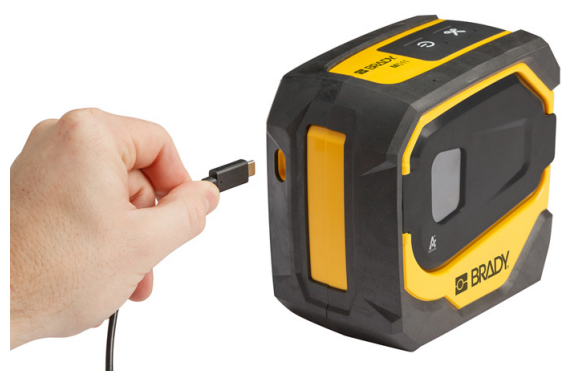

.2 הכנס את הקצה השני של כבל ה-C-USB ליציאת ה-C-USB במצמד ה-C-USB ל-A.

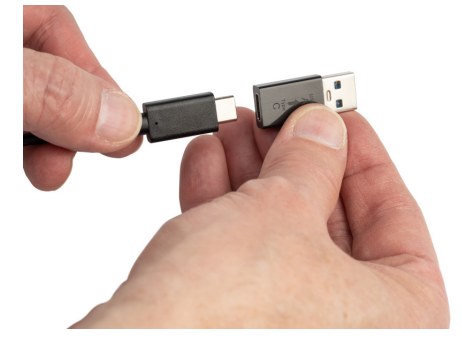

.3 חבר את מצמד ה-USB ליציאת ה-A-USB במחשב או ברכב.

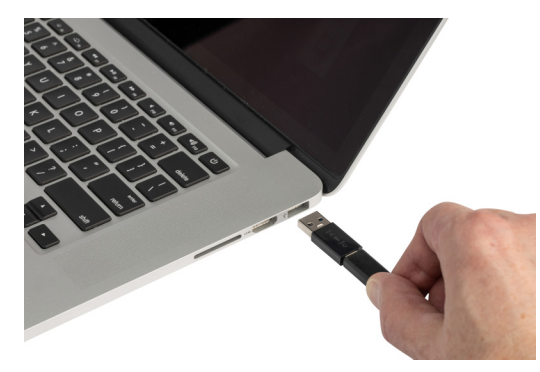

### *לפני השימוש הראשון*

טען באופן מלא את סוללת הליתיום יון הפנימית לפני הפעלת המדפסת באמצעות הסוללה.

<span id="page-16-0"></span>1. חבר את המדפסת לשקע חשמל. (לפרטים, ראה ["כדי לחבר את המדפסת לשקע חשמל:" בעמוד](#page-15-0) 9.)

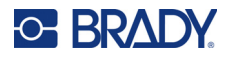

.2 טען למשך 2.5 שעות. נוריות מצב הסוללה מהבהבות במהלך הטעינה. כאשר כל ארבעת הנוריות ירוקות ומפסיקות להבהב, הסוללה טעונה במלואה. למידע מפורט על המצב, ראה ["מצב הסוללה" בעמוד](#page-30-4) .24

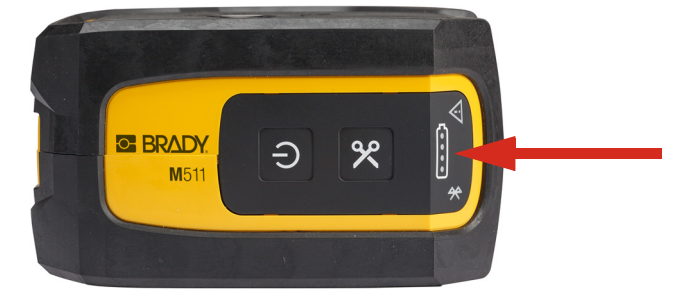

### **הפעלה**

**כדי להפעיל או לכבות את המדפסת:**

.1 לחץ על לחצן ההפעלה במשך שנייה אחת.

### **כיבוי אוטומטי**

<span id="page-17-1"></span><span id="page-17-0"></span>לחיסכון בסוללה, המדפסת תיכבה באופן אוטומטי לאחר זמן מסוים של חוסר פעילות. להגדרת משך הזמן של חוסר פעילות, השתמש באפליקציית 'תוויות אקספרס' למכשירים ניידים, ראה ["כיבוי" בעמוד](#page-20-0) .14

### **כפיית הפעלה מחדש**

<span id="page-17-2"></span>כדי לכפות הפעלה מחדש של המדפסת אם היא אינה מגיבה, לחץ על לחצן ההפעלה במשך חמש עשרה שניות. נוריות הסוללה וה-Bluetooth יידלקו כשהמדפסת תופעל מחדש.

# <span id="page-17-5"></span>**תוכנה ליצירת תוויות**

<span id="page-17-4"></span><span id="page-17-3"></span>התקן תוכנת תוויות במחשב או במכשיר הנייד שלך, הגדר את החיבור למדפסת והשתמש בתוכנה כדי לעצב תוויות ולשלוח אותן למדפסת. (עיין באתר Brady המקומי שלך לקבלת תוכנת Brady אחרת. שים לב שתוכנת תוויות ישנה יותר של Brady עשויה שלא לזהות באופן אוטומטי את המדפסת ושהמידע במדריך זה מבוסס על התוכנה המצוינת להלן.)

- אפליקציית 'Brady תוויות אקספרס' במכשיר נייד.
- תוכנת Workstation Brady במחשב שולחני או במחשב נייד.

#### **מכשיר נייד**

מערכת ההפעלה של המכשיר הנייד חייבת להיות אחת מהבאות:

- 6.0 Android ואילך
- ואילך Apple iOS 10.0 •

ואילך. Bluetooth® 4.2 המכשיר הנייד חייב לתמוך ב-4.2

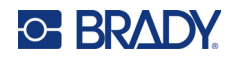

#### **כדי להתקין את אפליקציית 'Brady תוויות אקספרס' ולהתחיל בעבודה:**

- $\log$ ו מחנות Meple $^\circledR$ App Store- הורד את האפליקציה מ-Apple $^\circledR$  App Store.
	- .2 התחבר למדפסת. ראה ["חיבור המדפסת" בעמוד](#page-18-2) .12
	- .3 קבע תצורת הגדרות. ראה ["הגדרות המדפסת" בעמוד](#page-19-3) .13
		- .4 צור תוויות והדפס.

#### <span id="page-18-3"></span>**מחשב**

<span id="page-18-0"></span>תוכנת Workstation Brady מספקת מגוון אפליקציות כדי לפשט את יצירת התוויות למטרות ספציפיות. היא גם מספקת אפליקציות קלות לשימוש לעיצוב תוויות מותאם אישית.

#### **כדי לקבל את תוכנת Workstation Brady:**

- .1 ודא שהמחשב שלך מחובר לאינטרנט.
- [.workstation.bradyid.com](https://workstation.bradyid.com/) אל עבור .2
- .3 בצע את ההוראות במסך כדי לבחור את התוכנה המתאימה למטרה שלך והורד אותה.

# **התקנת מנהל ההתקן של Windows) אופציונלי)**

<span id="page-18-1"></span>אם אתה משתמש באפליקציית 'Brady תוויות אקספרס' או בתוכנת Workstation Brady, אין צורך להתקין את מנהל ההתקן של Windows. דלג אל ["חיבור המדפסת" בעמוד](#page-18-2) .12

<span id="page-18-2"></span>אם אתה משתמש בתוכנת Brady ישנה יותר או בתוכנת צד שלישי, עליך להתקין את מנהל ההתקן של Windows. עיין בקובץ ה-PDF *מדריך ההתקנה של מנהל התקן* בהתקן ה-USB שצורף למדפסת.

## **חיבור המדפסת**

או כבל USB. ® התחבר לתוכנת יצירת התוויות באמצעות טכנולוגיית אלחוט של Bluetooth

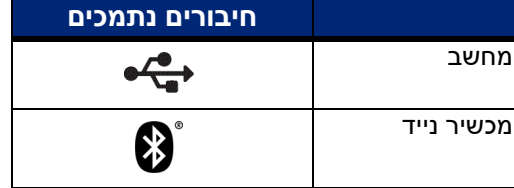

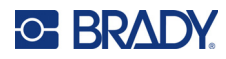

# **Bluetooth**

לנורית מצב ה-Bluetooth יש את המשמעויות הבאות:

- סמל ה-Bluetooth מהבהב בכחול: אין מכשירים מחוברים.
- סמל ה-Bluetooth דולק באור כחול קבוע: לפחות מכשיר אחד מחובר.

ניתן לחבר עד חמישה מכשירים ניידים בכל פעם.

#### **כדי לחבר את המדפסת למכשיר נייד באמצעות Bluetooth:**

- <span id="page-19-0"></span>.1 הפעל את המדפסת. ראה ["הפעלה" בעמוד](#page-17-0) .11 ה-Bluetooth מופעל באופן אוטומטי כאשר המדפסת פועלת.
	- .2 פתח את אפליקציית 'תוויות אקספרס' במכשיר הנייד שלך.
	- אם אף מדפסת אחרת אינה מחוברת כעת לאפליקציית 'תוויות אקספרס', התוכנה תזהה את המדפסת החדשה.
	- אם מדפסת אחרת מחוברת כעת לאפליקציית 'תוויות אקספרס', הוסף את המדפסת באופן ידני. הקש על התפריט, הקש על **מדפסות** ולאחר מכן הקש על הסמל + הצהוב כדי להוסיף מדפסת חדשה.
	- .3 הקש על הפקד כדי לחבר את המדפסת. לאחר החיבור, תוכל לשנות את שם המדפסת לפי הצורך.

#### *ניתוק*

אם עליך לנתק מכשיר, השתמש בפונקציה *שכח* באפליקציית 'תוויות אקספרס'.

## **USB**

כדי להתחבר למחשב באמצעות 2.0 USB, חבר את כבל ה-USB שסופק למדפסת ולמחשב. תוכנת Workstation Brady מזהה באופן אוטומטי את המדפסת כאשר היא מחוברת באמצעות כבל USB.

**הערה:** אם אינך משתמש בתוכנת Workstation Brady, עליך להתקין את מנהל ההתקן של המדפסת. עיין בקובץ ה-PDF *מדריך ההתקנה של מנהל התקן* בהתקן ה-USB שצורף למדפסת.

<span id="page-19-2"></span><span id="page-19-1"></span>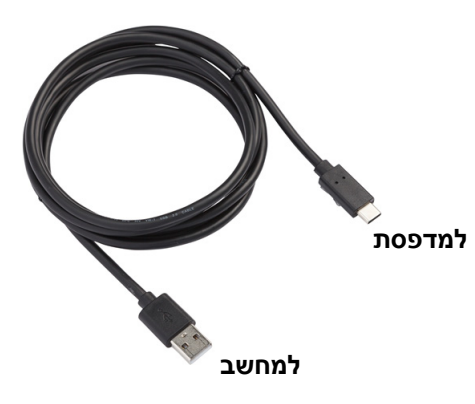

## **הגדרות המדפסת**

<span id="page-19-3"></span>כל ההגדרות נקבעות באפליקציית 'תוויות אקספרס' למכשירים ניידים. רוב ההגדרות (כגון שפה ויחידות מידה) הן ברמת התוכנה ואינן ספציפיות לדגם מדפסת יחיד. ההגדרות היחידות שייתכן שתרצה לשנות עבור מדפסת 511M בלבד הן משך הזמן לכיבוי ושם המדפסת.

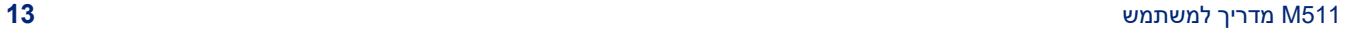

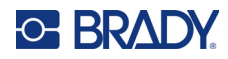

### <span id="page-20-4"></span>**כיבוי**

<span id="page-20-0"></span>כדי לחסוך בחשמל, המדפסת יכולה להיכבות לאחר תקופה של חוסר פעילות. הגדרת ברירת המחדל היא כיבוי לאחר 30 דקות של חוסר פעילות.

כדי להגדיר את תקופת חוסר הפעילות, פתח את רשימת המדפסות באפליקציית 'תוויות אקספרס' ובחר את המדפסת שלך כדי להציג את הפרטים והמאפיינים שלה.

**הערה:** משך הזמן לכיבוי נשמר במדפסת, כך שאם מספר אנשים משנים אותו, רק הערך העדכני ביותר יחול עבור כל המכשירים שמשתמשים במדפסת.

### **שם המדפסת**

<span id="page-20-1"></span>שם המדפסת המוגדר כברירת מחדל הוא דגם המדפסת והמספר הסידורי. ייתכן שתרצה להשתמש בשם תיאורי יותר באפליקציית 'תוויות אקספרס'.

אם תרצה לשנות את שם המדפסת, פתח את רשימת המדפסות באפליקציית 'תוויות אקספרס' והקש על תפריט האפשרויות הנוספות כדי להציג אפשרות לשינוי שם המדפסת. השם שתבחר ישמש רק במופע הזה של אפליקציית 'תוויות אקספרס'. אנשים אחרים יראו את שם ברירת המחדל או את השם שהם בחרו.

## <span id="page-20-3"></span>**טעינת מחסניות**

מדפסת 511M משתמשת במחסניות מסדרת -50M, המשלבות את הסרט והתוויות במחסנית אחת. השתמש רק במחסניות עם הלוגו המקורי של Brady.

מחסניות Brady מצוידות בטכנולוגיה של תא חכם המאפשרת למדפסת ולתוכנת התוויות של Brady לזהות את סוג התווית ולהגדיר באופן אוטומטי פרטי עיצוב רבים של התווית.

#### **כדי לטעון מחסניות:**

.1 כדי לפתוח את הדלת, דחוף או משוך למעלה לשונית האצבע.

<span id="page-20-2"></span>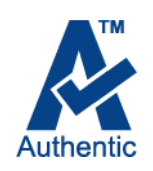

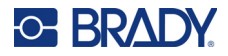

.2 החלק את ידית הנעילה שמאלה כדי לשחרר את נעילת המחסנית. ניתן לטעון מחסניות בזמן שהמדפסת פועלת או כבויה.

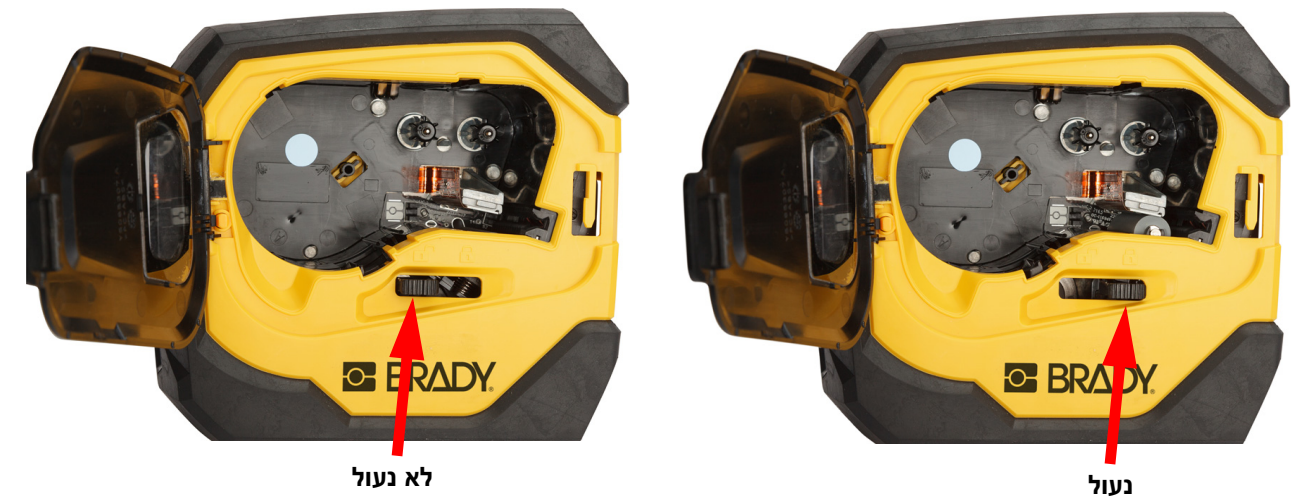

.3 דחוף את לחצן השליפה שבגב המדפסת.

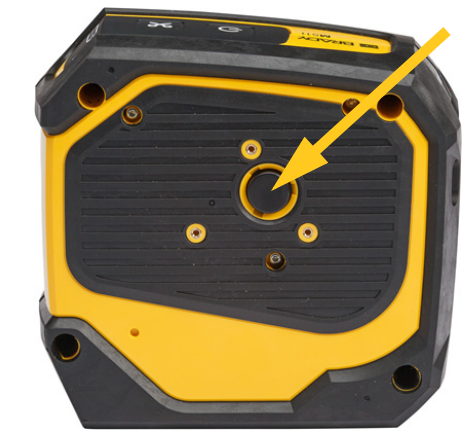

.4 הרם את המחסנית מתוך המדפסת.

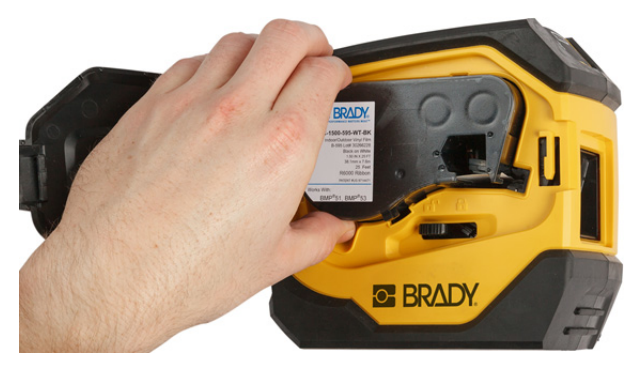

.5 הכנס מחסנית חדשה לתא ודחוף אותה למטה עד שהיא תיכנס למקומה.

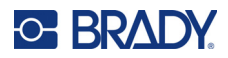

.6 החלק את ידית הנעילה ימינה כדי לנעול המחסנית.

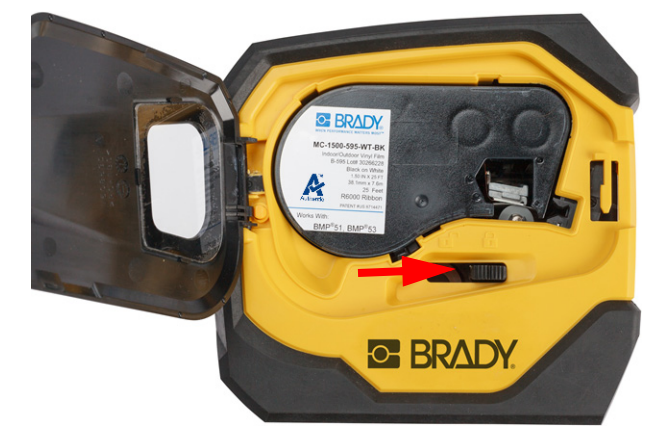

.7 סגור את הדלת.

אם המחסנית ריקה, יש למחזר אותה בהתאם לתקנות המקומיות. (ראה ["מחזור המחסנית" בעמוד](#page-22-0) 16 לקבלת מידע נוסף על מחזור מחסניות).

יש לאחסן את המחסנית במקום קריר ויבש.

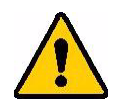

**אזהרה!** לתשומת לבך, תא המחסנית מכיל חלקים ומכלולים שעשויים להיות רגישים לנזקי פריקה אלקטרוסטטית (ESD(. בעת טעינה או פריקה של מחסנית, יש לנקוט משנה זהירות כדי שלא ייגרם נזק למכשירים.

# **מחזור המחסנית**

<span id="page-22-1"></span><span id="page-22-0"></span>יש למחזר את המחסניות בהתאם לתקנות המקומיות. לפני המחזור, יש לפרק את המחסניות המשומשות כדי לשחרר את הרכיבים הבודדים. לאחר מכן יש למחזר רכיבים שונים אלה בפחי המחזור הנכונים.

#### **חומרים**

- מברג בעל ראש שטוח עם להב 6.35 מ"מ (1/4 אינץ')
	- משקפי בטיחות
	- כפפות בטיחות

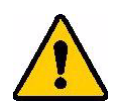

זהירות! תמיד יש ללבוש ציוד מגן אישי בעת פירוק מחסנית סרט או תוויות.

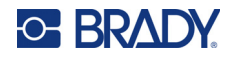

### **פירוק המחסנית**

#### **כדי לפרק את המחסנית:**

.1 באמצעות מברג בעל ראש שטוח, הפרד את התא החכם שבתחתית המחסנית על ידי הנחת להב המברג מתחת לפינה של התא החכם והרמתו מעלה.

השבב מודבק ואמור להשתחרר די בקלות.

.2 החל מהקצה הצר של המחסנית, הכנס מברג בעל ראש שטוח לתפר של המחסנית, ואז סובב מעט את המברג כדי לשחרר את שני החלקים החיצוניים של המארז. חזור על הפעולה בנקודות שונות מסביב לקו התפר.

<span id="page-23-0"></span>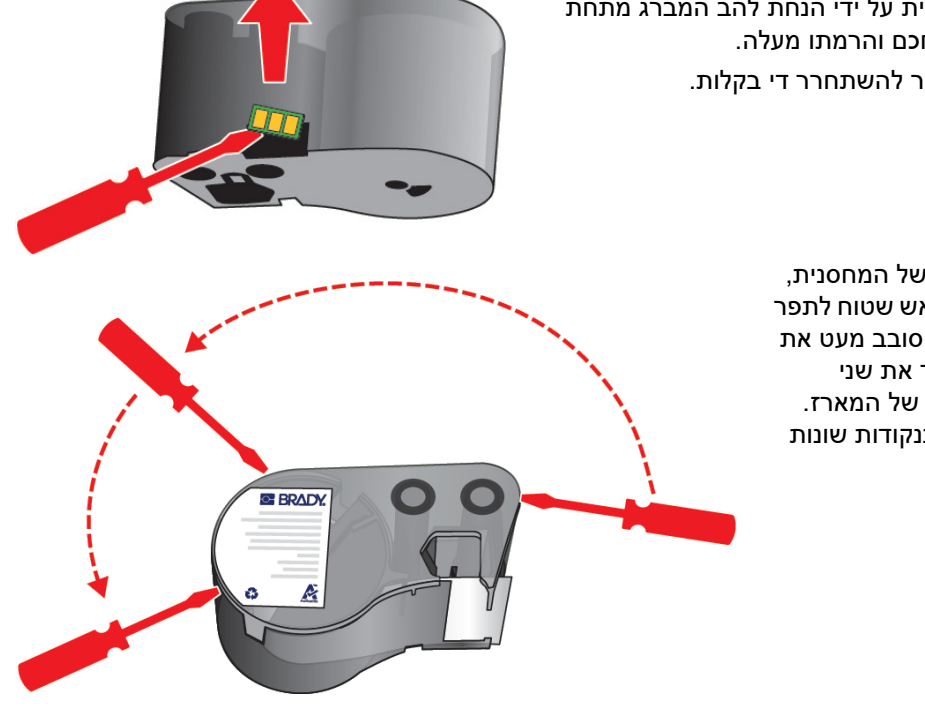

.3 הפרד את החלק העליון של המארז מהבסיס. הוצא רגל אחת של קפיץ המתכת שמעל הדיסק מתוך המחסנית. הקפיץ והדיסק יקפצו מתוך המארז.

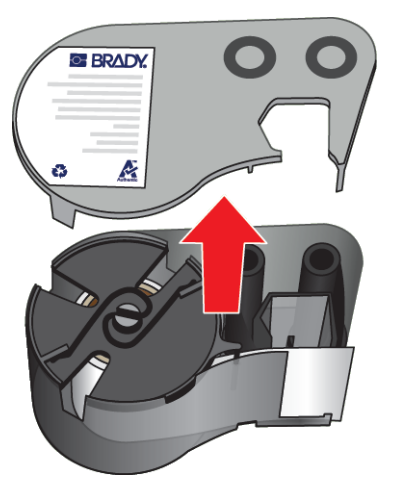

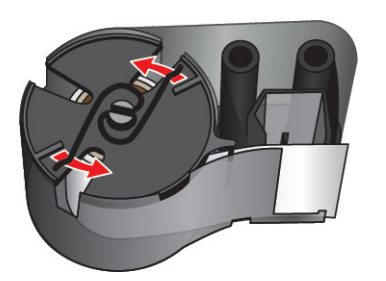

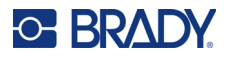

.4 הסר את סלילי הסרט. שחרר את הסרט ונתק אותו מהסלילים שלו.

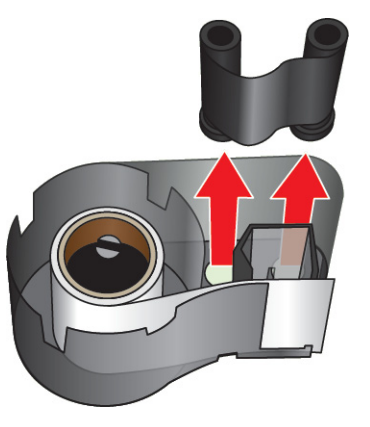

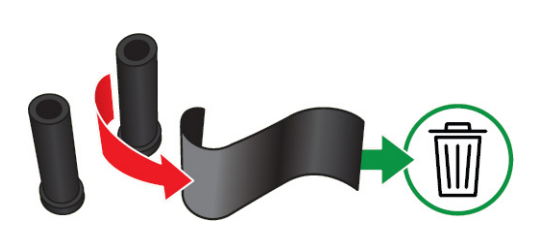

.5 הרם את התוויות אל מחוץ למארז המחסנית ולאחר מכן הוצא את גליל הפלסטיק השחור מליבת התוויות.

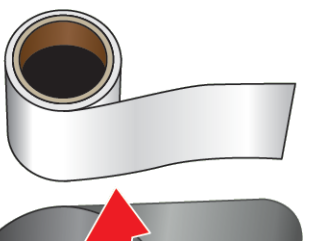

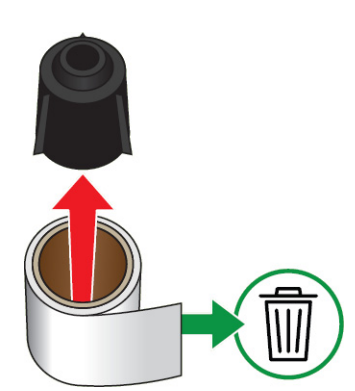

.6 החלק את קפיץ המתכת מתוך גליל הפלסטיק השחור.

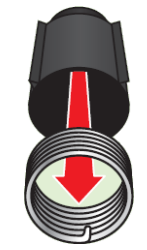

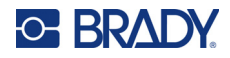

### **מחזור רכיבים**

יש להסיר רכיבים אלה מהמחסנית ולמחזר אותם בהתאם להנחיות הבאות.

<span id="page-25-0"></span>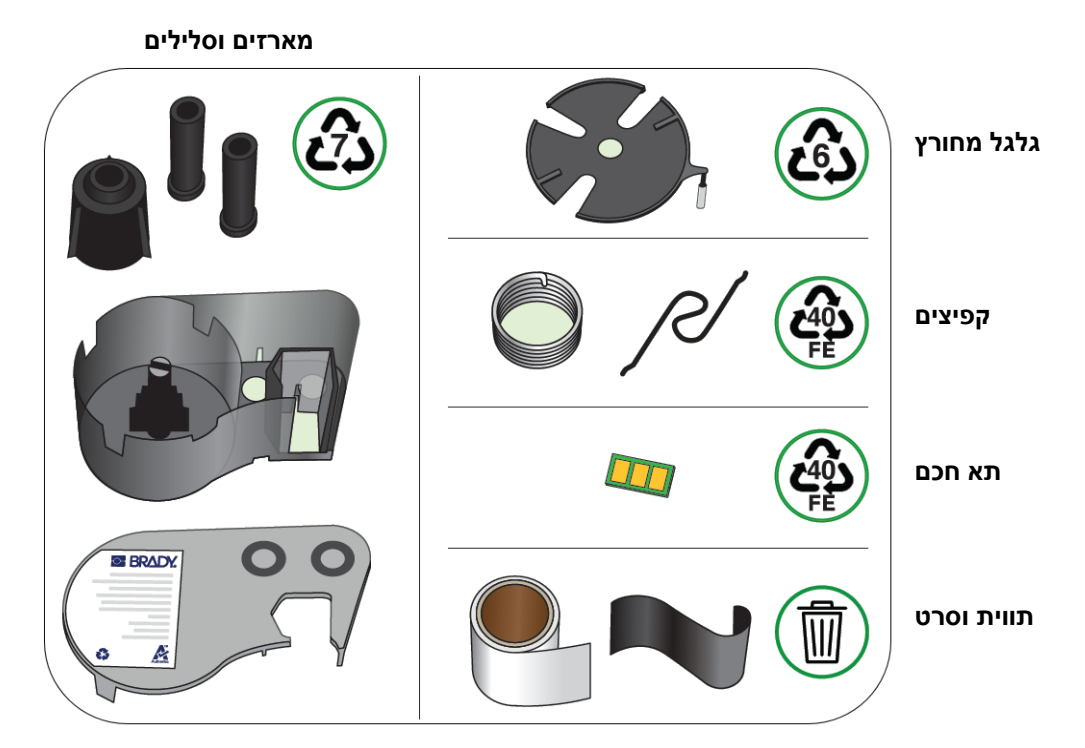

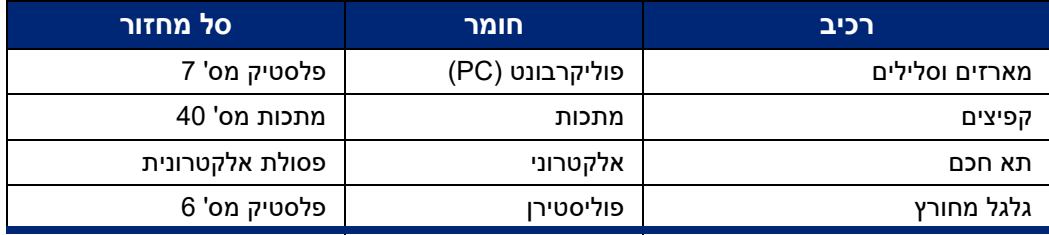

### 511M מדריך למשתמש **19**

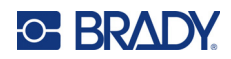

# **אביזרים**

<span id="page-26-0"></span>האביזרים הבאים זמינים עבור מדפסת 511M וניתן לרכוש אותם בנפרד מהמפיץ שלך:

- (M51-MAGNET) מגנט•
- וו שירות (HOOK511-M(
- (M511-POWER) ספק כוח
- מתאם AC מותאם לצפון אמריקה (AC511-M(
- מתאם AC מותאם לאירופה, המזרח התיכון ואפריקה (AC-US-UK-EU511-M(
	- מתאם AC מותאם לאסיה והאוקיינוס השקט ואוסטרליה (AC-APAC511-M(
		- (M511-CHINA-AC) לסין מותאם AC מתאם•
			- מארז נשיאה רך (-1SC-BMP(
			- מארז נשיאה קשיח (HC511-M(

### **מגנט**

<span id="page-26-1"></span>השתמש באביזר המגנט, שנרכש בנפרד, כדי לחבר את המדפסת למשטחי מתכת מגנטיים כגון לוחות וקורות I.

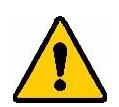

**אזהרה!** אביזר המגנט מכיל מגנט ניאודימיום.

- מגנטים חזקים עלולים להפריע לפעולה התקינה של קוצב לב, דפיברילטור, משאבת אינסולין או מכשירים רפואיים אחרים. שמור על מגנטים במרחק מספק מכל מי שמרכיב את המכשירים האלה.
	- אין להשתמש במגנטים בסביבות נפיצות.

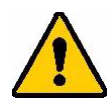

- אין לתת לילדים מגנטים חזקים (במיוחד ניאודימיום). הרחק מוצר זה מהישג ידם של ילדים.
- מגנטים רבים הם שבירים ועלולים להתנפץ אם הם "קופצים" יחד או קופצים על משטח פלדה. יש להרכיב תמיד אמצעי הגנה על העיניים אם קיים סיכוי שזה יקרה.
- שעונים אנלוגיים, טלוויזיות וצגי מחשב עלולים להינזק לצמיתות מנוכחות מגנטים בקרבתם.
- מגנטים חזקים עלולים להשפיע או להפריע למכשירים אלקטרוניים רגישים ולציוד ניווט. יש להרחיק תמיד במידה מספקת מגנטים ממכשירים כאלה.
- מגנטים עלולים להשמיד מידע המאוחסן במדיה מגנטית, כגון כרטיסי אשראי, כונני קלטות וכוננים קשיחים למחשב. כדי לשמור על הנתונים שלך, יש להרחיק מכשירים אלה ומדיה מגנטית אחרת מהמוצר.

יש להשליך בהתאם לתקנות הפדרליות, הארציות והמקומיות.

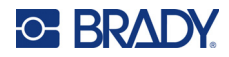

#### **להצמדת אביזר המגנט למדפסת:**

.1 החלק את לוחית שמירת המגנט והסר אותה מהמגנט.

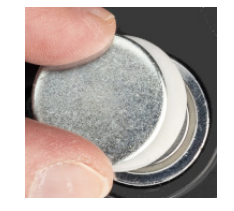

.2 הנח את אביזר המגנט על גב המדפסת כך שחורי הברגים יהיו זה מול זה.

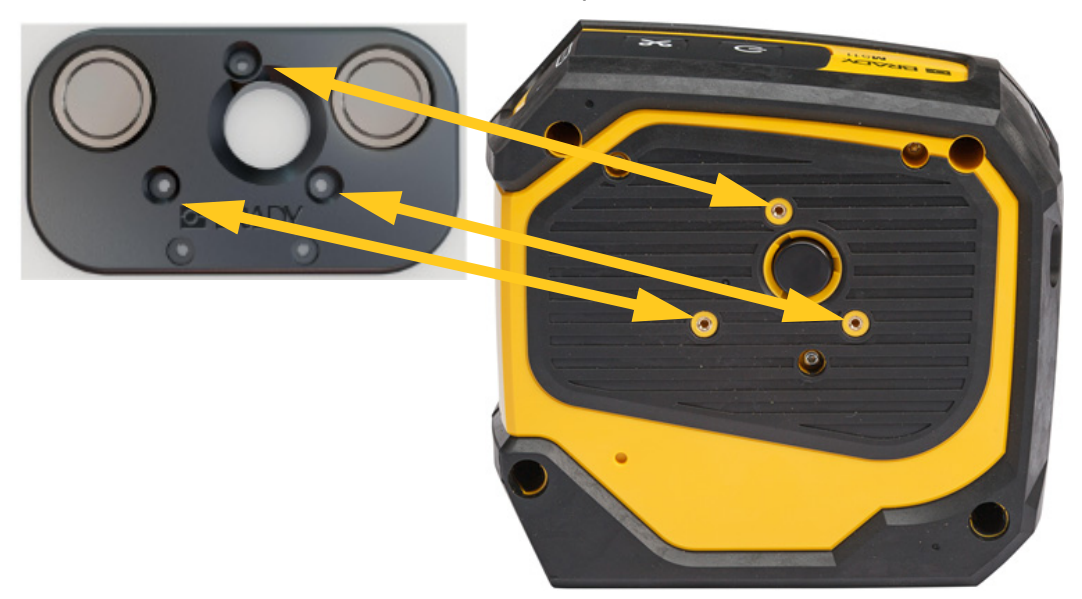

.3 הברג את שלושת הברגים המצורפים למגנט כדי להצמיד אותו למדפסת.

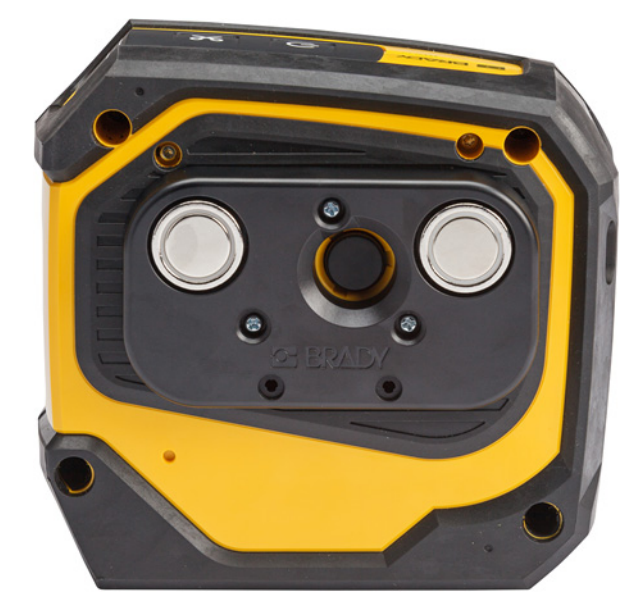

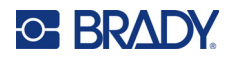

### **וו שירות**

<span id="page-28-0"></span>השתמש בוו השירות, הנמכר בנפרד, כדי לתלות את המדפסת על וו, ידית או חפץ בולט אחר.

**כדי לחבר את וו השירות:**

- .1 הנח את וו השירות על גב המדפסת כך שחורי הברגים יהיו זה מול זה.
- .2 הברג את שלושת הברגים המצורפים לוו השירות כדי להצמיד אותו למדפסת.

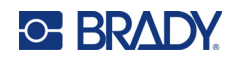

# **3 תחילת העבודה**

# **פקדים ומצב**

<span id="page-29-0"></span>לוח על גבי המדפסת מכיל את לחצני ההפעלה והחיתוך ושלוש נוריות מצב.

<span id="page-29-1"></span>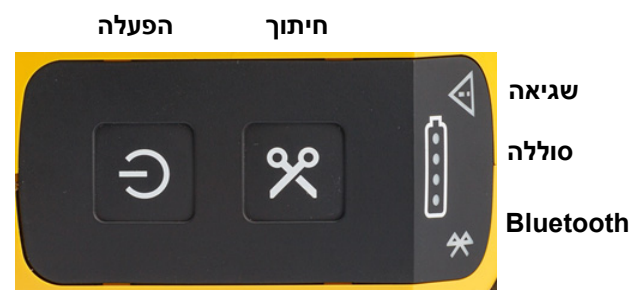

<span id="page-29-2"></span>ניתן למצוא מידע נוסף על המצב, כגון החומר שנותר במחסנית, באפליקציית 'Brady תוויות אקספרס' ובדף ההדפסה .Brady Workstation באפליקציית

### **הפעלה**

לחצן ההפעלה יכול להפעיל את המדפסת או לאתחל אותה, בהתאם למשך הזמן שתחזיק אותו לחוץ.

- הקשה: הפעלה או כיבוי של המדפסת.
	- 15 שניות: אתחול המדפסת.

### **חיתוך**

<span id="page-29-4"></span><span id="page-29-3"></span>החיתוך מתבצע באופן אוטומטי בהתאם להגדרת החיתוך בקובץ התווית. כדי לחתוך ידנית, לחץ על לחצן החיתוך במדפסת.

## **Bluetooth**

לנורית מצב ה-Bluetooth יש את המשמעויות הבאות:

- אור מהבהב: המדפסת משדרת אות Bluetooth לצורך התאמה.
	- אור קבוע: המדפסת מותאמת למכשיר נייד.

חמישה מכשירים ניידים יכולים להשתמש במדפסת בו-זמנית. כאשר אפליקציית 'Brady תוויות אקספרס' לא פעילה יותר במכשיר נייד (היא יכולה להיות פתוחה, אך ברקע), החיבור הופך לזמין עבור מכשיר אחר.

<span id="page-30-4"></span>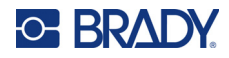

### **מצב הסוללה**

<span id="page-30-0"></span>תאורת מצב הסוללה מורכבת מארבע נקודות המציינות את רמת הטעינה. אורות מהבהבים מציינים שהסוללה נמצאת בטעינה.

- 100%-76 טעינה, או הטעינה הושלמה
	- 75%-51 טעינה
	- 50%-26 טעינה
	- 25%-20 טעינה
	- פחות מ20%- טעינה

#### **שגיאה**

לנורית השגיאה יש את המשמעויות הבאות:

- <span id="page-30-1"></span>• כתום מהבהב: קיימת שגיאה קריטית המונעת הדפסה. עיין בתוכנה כדי לקרוא את הודעת השגיאה. לקבלת עזרה נוספת בתיקון השגיאה, ראה ["הודעות שגיאה" בעמוד](#page-39-1) .33
- **תוויות אקספרס** פתח את האפליקציה 'תוויות אקספרס' במכשיר המחובר והצג את מצב המדפסת כדי לעיין בהודעת השגיאה הספציפית.
- **Workstation Brady:** הודעות השגיאה זמינות בדף ההדפסה באפליקציית Workstation Brady שממנה הדפסת. הקפד להשתמש ב-Workstation Brady במחשב המחובר למדפסת וודא שקובץ התווית שאתה מדפיס פתוח.
- כתום קבוע: אירעה שגיאה לא קריטית. תוכל לסגור את ההודעה באפליקציית 'תוויות אקספרס' או בתוכנת Brady Workstation ולהמשיך בהדפסה.

## **יצירת תוויות**

<span id="page-30-3"></span><span id="page-30-2"></span>צור קבצי תווית באמצעות אפליקציית 'Brady תוויות אקספרס' או אפליקציית Workstation Brady. ראה ["תוכנה ליצירת](#page-17-5)  [תוויות" בעמוד](#page-17-5) .11

## **הדפסה**

לפני ההדפסה, עליך להשתמש בתוכנה ליצירת תוויות. ראה ["תוכנה ליצירת תוויות" בעמוד](#page-17-5) .11

#### **להדפסת תוויות:**

- .1 ודא שהמדפסת פועלת ושהמחסנית נעולה.
- .2 באפליקציית 'Brady תוויות אקספרס' או בתוכנת Workstation Brady, פתח את קובץ התווית.

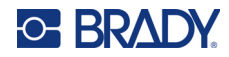

.3 הקש על לחצן ההדפסה בתוכנה.

התוכנה שולחת את התוויות למדפסת.

אם ההדפסה נקטעת, למשל כאשר המחסנית נגמרת, המערכת מפסיקה את ההדפסה באופן אוטומטי ומדליקה את מחוון השגיאה. באפליקציית 'תוויות אקספרס' מוצגת הודעה המציינת שהמחסנית נגמרה. פרטי השגיאה זמינים גם ב-Brady Workstation, ראה ["שגיאה" בעמוד](#page-30-1) .24

**חשוב!** כאשר המדפסת אינה בשימוש, הקפד לשחרר את נעילת המחסנית. אם המחסנית נשארת נעולה בזמן שהמדפסת אינה בשימוש, ראש ההדפסה יישאר לחוץ על גליל ההידוק. חום עודף בראש ההדפסה יכול לגרום להעברת דיו אל התווית הבאה.

לקבלת מידע לפתרון בעיות, ראה <mark>פרק 5: פתרון בעיות ה</mark>מתחיל ב[עמוד](#page-35-2) 29.

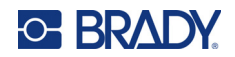

# **4 תחזוקה**

<span id="page-32-0"></span>ניקוי המדפסת ישפר את איכות ההדפסה ואת הקריאות. הוא גם מגדיל את התפוקה, חיי המכונה, אמינות המדפסת והביצועים.

# **התקנת שדרוגי קושחה**

<span id="page-32-1"></span>שדרוגים לקושחה (תוכנת מערכת המדפסת) זמינים דרך תוכנת Workstation Brady. חבילת העיצוב הבסיסית של Brady Workstation זמינה ללא תשלום. ראה "כדי לקבל את תוכנת Brady Workstation:" בעמוד 12.

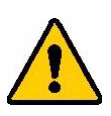

זהירות! אל תפריע להפעלת המדפסת במהלך השדרוג.

#### **לשדרוג הקושחה:**

- .1 חבר את המדפסת למחשב בו מותקנת Workstation Brady. המחשב חייב להיות מחובר לאינטרנט.
- <span id="page-32-2"></span>.2 הפעל את תוכנת Workstation Brady ופתח את כלי המדפסות. אם קיימים שדרוגים זמינים, הכלי יציין זאת.
	- .3 עיין בעזרה שבכלי המדפסות לפרטים נוספים.

## **עדכון ספריית תוויות המדפסת**

בספריית תוויות המדפסת קיים מידע על חלקי תוויות וסרטים המאפשר למדפסת לעבוד באופן מיטבי עם חומרי אספקה שונים.

עדכן את ספריית התוויות מעת לעת כדי לוודא שלמדפסת יש נתונים עבור כל אספקה חדשה של תוויות. כמו כן, עדכן אם הזמנת האספקה המותאמת אישית של התוויות שלך מ-Brady הגיעה עם תוויות חדשות.

שדרוגים לספריית התוויות של המדפסת זמינים דרך תוכנת Workstation Brady. חבילת העיצוב הבסיסית של Brady תמינה ללא תשלום. ראה "כדי לקבל את תוכנת Brady Workstation:" בעמוד 12.

#### **לעדכון קובצי ספריית התוויות:**

- .1 חבר את המדפסת למחשב בו מותקנת Workstation Brady. המחשב חייב להיות מחובר לאינטרנט.
- .2 הפעל את תוכנת Workstation Brady ופתח את כלי המדפסות. אם קיימים שדרוגים זמינים, הכלי יציין זאת.
	- .3 עיין בעזרה שבכלי המדפסות לפרטים נוספים.

<span id="page-33-1"></span>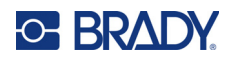

# **ניקוי ראש ההדפסה וגליל ההידוק**

#### **לניקוי ראש ההדפסה וגליל ההידוק:**

.1 לחץ על לחצן ההפעלה בחלק העליון של המדפסת כדי לכבות אותה.

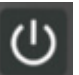

.2 הסר את המחסנית. ראה ["טעינת מחסניות" בעמוד](#page-20-3) .14

<span id="page-33-0"></span>**הערה:** ודא שידית הנעילה נמצאת במצב לא נעול (בצד שמאל). אחרת, לא תהיה לך גישה אל ראש ההדפסה.

- 3. יש להרטיב קלות מטוש נטול מוך באלכוהול איזופרופיל או להשתמש במטוש לח (PCK-6). מומלץ להשתמש במטוש לח של Brady (מספר חלק PCK-6) משום שהוא נטול מוך והאלכוהול איזופרופיל לא מכיל תוספים.
	- .4 נגב בעדינות את ראש ההדפסה.

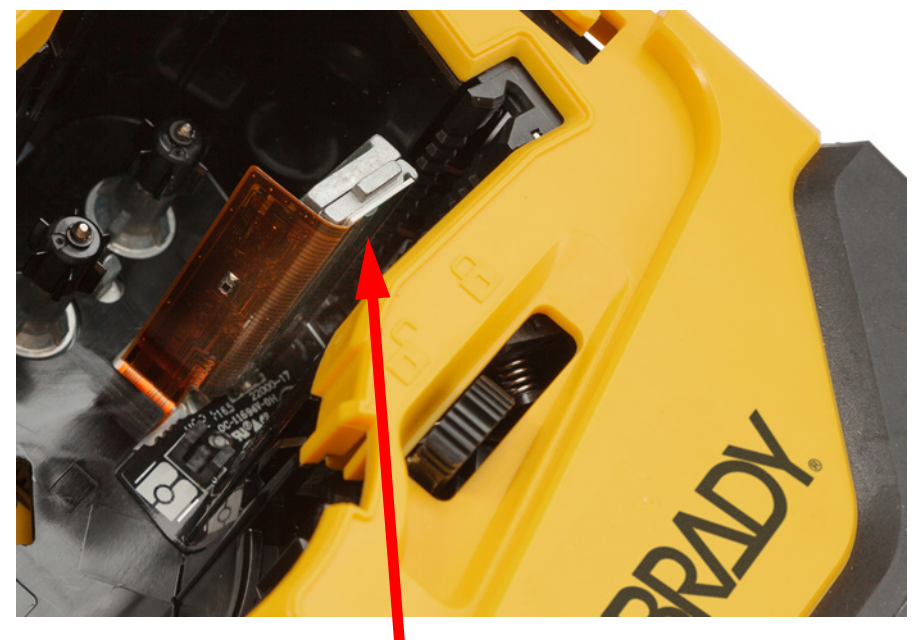

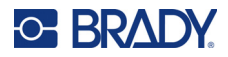

.5 בעזרת מטוש לח ונקי, הברש בעדינות את גליל ההידוק. החלק את ידית הנעילה למצב נעול כדי לגשת אל גליל ההידוק.

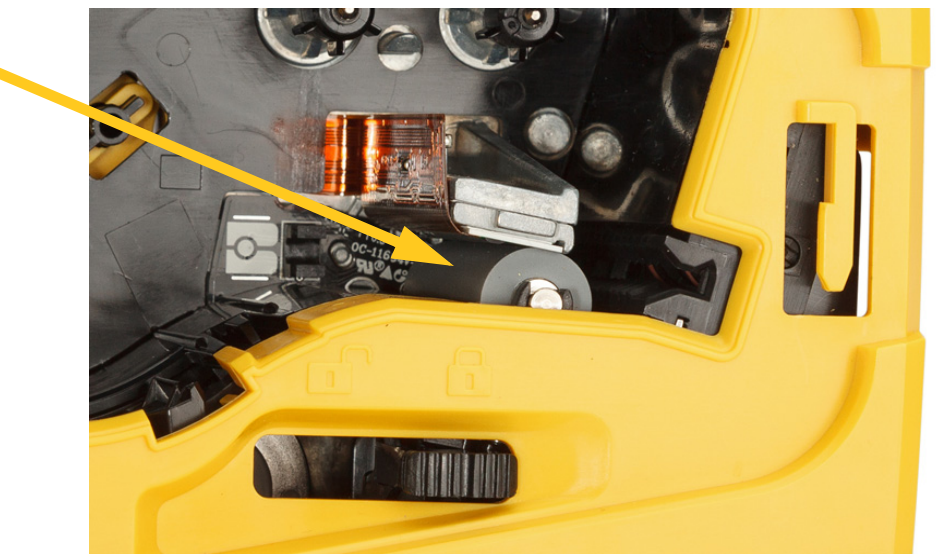

# <span id="page-34-1"></span>**ניקוי החיישן**

פסולת על החיישן יכולה לגרום להסטת ההדפסה על תוויות בגודל מוגדר מראש. **לניקוי גלאי המיקום:**

- .1 לחץ על לחצן ההפעלה בחלק העליון של המדפסת כדי לכבות אותה.
	- .2 הסר את המחסנית. ראה ["טעינת מחסניות" בעמוד](#page-20-3) .14
- .3 נקה את הפסולת מהחיישן בעזרת תרסיס אוויר דחוס או מטוש נטול מוך.

<span id="page-34-0"></span>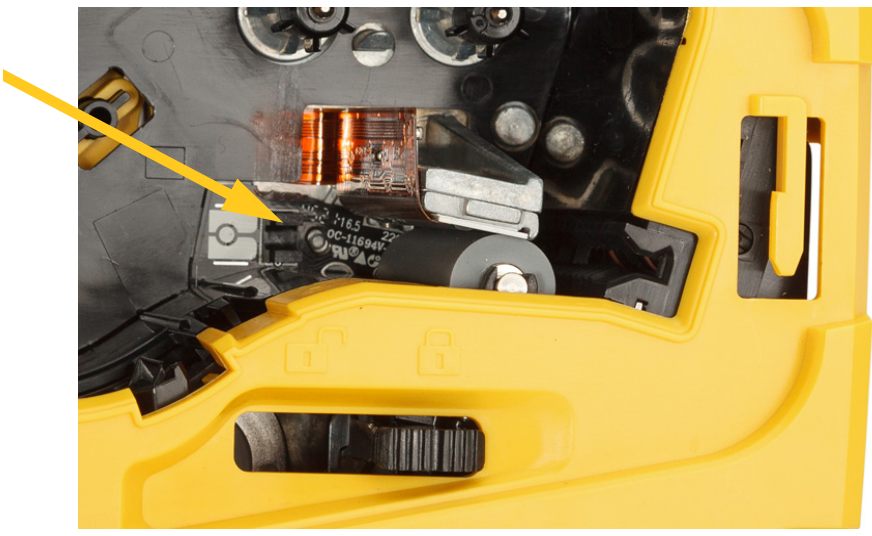

<span id="page-35-2"></span>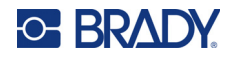

# **5 פתרון בעיות**

הסעיפים הבאים מספקים מידע שיסייע בפתרון בעיות במדפסת.

- <span id="page-35-0"></span>• הסעיף ["תרחישי פתרון בעיות"](#page-35-1) שלהלן מכיל רשימה של בעיות אפשריות שבהן אתה עשוי להיתקל עם מידע על הסיבה והפתרונות.
- <span id="page-35-1"></span>• ["הודעות שגיאה" בעמוד](#page-39-0) 33 מספק רשימה של הודעות שגיאה עם הפניות צולבות למידע קשור במדריך זה. הודעות השגיאה מוצגות באפליקציית 'Brady תוויות אקספרס' או בתוכנת Workstation Brady, ולא במדפסת.

# **תרחישי פתרון בעיות**

אם נתקלת בבעיה במהלך השימוש במדפסת 511M, עיין בסעיפים הבאים לקבלת עזרה בפתרון הבעיה.

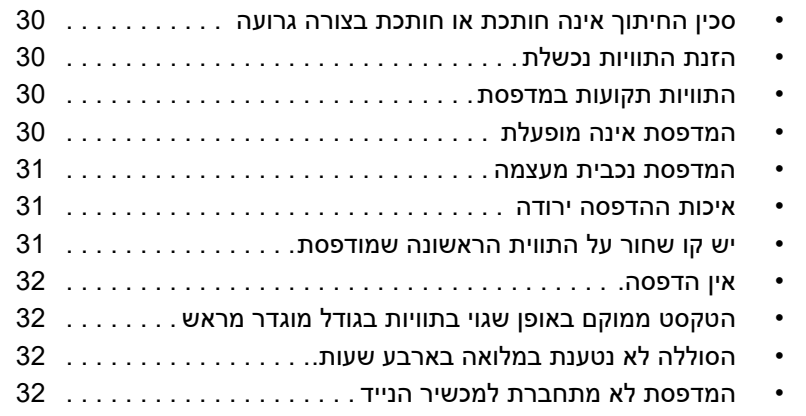

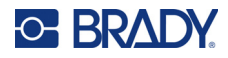

### **סכין החיתוך אינה חותכת או חותכת בצורה גרועה**

**בעיה:** התוויות מודפסות, אך לא נחתכות, או שהחיתוכים מחוספסים וקרועים.

**פתרונות:**

<span id="page-36-0"></span>• ייתכן שחלקי תווית תקועים בסכין החיתוך. הסר את המחסנית. בעזרת כלי קטן כגון פינצטה או שפיץ פלייר, הוצא בזהירות את כל החלקים הגלויים לעין בתא המחסנית. היזהר לא לפגוע באף אחד מהרכיבים בתא המחסנית. אם יש לך חששות, צור קשר עם התמיכה הטכנית לקבלת סיוע נוסף.

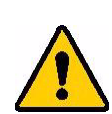

**אזהרה!** לעולם אל תנסה להוציא חלקים עם האצבעות. מכלול סכין החיתוך מכיל רכיבים חדים מאוד שעלולים לגרום לפציעה.

• ודא שהתוכנה מוגדרת לחתוך בהתאם לצורך (בין תוויות או בסוף העבודה).

### **הזנת התוויות נכשלת**

**בעיה:** התוויות לא מתקדמות מתוך למדפסת.

<span id="page-36-2"></span><span id="page-36-1"></span>**פתרון:** ייתכן שהקצה המוביל של גליל התוויות לא אחיד או קרוע. בעזרת מספריים, גזור קצה מוביל ישר על התוויות.

#### **התוויות תקועות במדפסת**

**בעיה:** התוויות תקועות בתוך המדפסת.

**פתרון:** הסר את התוויות התקועות.

- .1 החלק את ידית הנעילה שמאלה כדי לשחרר את הנעילה. שחרור הנעילה מושך את גליל ההידוק כך שניתן להוציא את המחסנית. אם נתקעה כמות גדולה, ייתכן שתצטרך להחליק את הידית בכוח למצב פתוח.
	- .2 הסר את המחסנית.
- .3 בעזרת פינצטה או שפיץ פלייר, הוצא בזהירות את התווית התקועה ואת כל החלקים הגלויים לעין בתוך תא המחסנית.

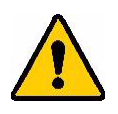

<span id="page-36-3"></span>**אזהרה!** שימוש בחפצי מתכת להוצאת חלקים תקועים עלול לשרוט, לעקם או לסדוק את ראש ההדפסה. יש לנקוט משנה זהירות כדי להימנע מגרימת נזק לראש ההדפסה.

### **המדפסת אינה מופעלת**

**בעיה:** שום דבר לא קורה כשאני לוחץ על לחצן ההפעלה.

**פתרונות:**

- ייתכן שיש צורך בטעינת הסוללה. חבר את המדפסת ליציאת USB באמצעות כבל ה-USB המצורף למדפסת. למידע נוסף, ראה ["חשמל וסוללה" בעמוד](#page-13-2) .7
- אם הסוללה טעונה והמדפסת עדיין לא נדלקת, לחץ על לחצן ההפעלה במשך חמש עשרה שניות כדי לאתחל את המדפסת.

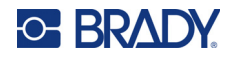

### **המדפסת נכבית מעצמה**

**בעיה:** המדפסת מכבה את עצמה לעתים קרובות.

**פתרונות:**

- <span id="page-37-1"></span><span id="page-37-0"></span>• הסוללה עשויה להיות חלשה. חבר את המדפסת ליציאת USB או לשקע חשמל. למידע נוסף, ראה ["חשמל](#page-13-2)  [וסוללה" בעמוד](#page-13-2) .7
	- ייתכן שהמדפסת תוגדר לכיבוי אוטומטי לאחר זמן קצר מדי. ראה ["כיבוי" בעמוד](#page-20-4) .14

#### **איכות ההדפסה ירודה**

**בעיה:** ההדפסה בהירה מדי, מטושטשת, מגורענת, דחוסה, בהיסט לצד או מכילה כתמים או קווים ריקים.

#### **פתרונות:**

• ייתכן שהסרט מקומט. הוצא את המחסנית מהמדפסת וקדם את הסרט על ידי סיבוב סליל האיסוף בכיוון השעון, עד שהסרט המקומט לא יהיה גלוי יותר לעין. החזר את המחסנית למקומה והדפס מחדש את התווית.

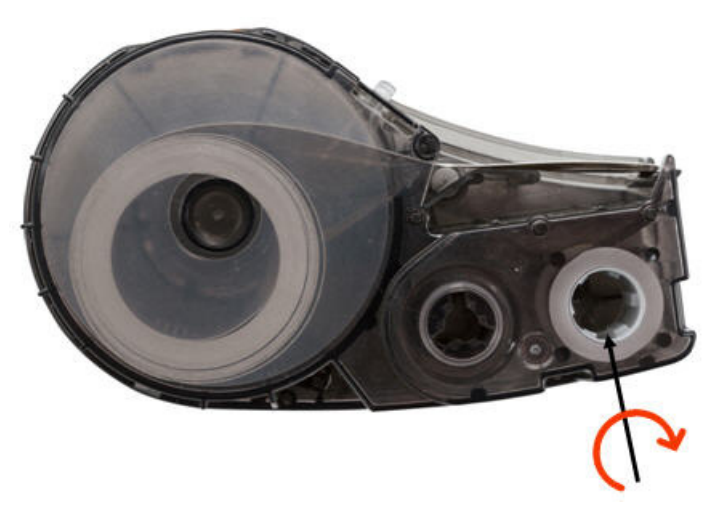

- ייתכן שאבק או דבקים הצטברו על ראש ההדפסה. נקה את ראש ההדפסה. ראה ["ניקוי ראש ההדפסה וגליל](#page-33-1)  [ההידוק" בעמוד](#page-33-1) .27
	- ייתכן שהמחסנית לא שמישה. התקן מחסנית אחרת.
- ייתכן שיש קמט במארז התווית. באמצעות אפליקציית 'תוויות אקספרס', הזן תוויות מעבר לקמט ולאחר מכן הדפס מחדש את התווית.
	- אם ההדפסה דחוסה או בהיסט לצד, ייתכן שגליל ההידוק מלוכלך. נקה את גליל ההידוק. ראה ["ניקוי ראש](#page-33-1)  [ההדפסה וגליל ההידוק" בעמוד](#page-33-1) .27

### **יש קו שחור על התווית הראשונה שמודפסת**

**בעיה:** לאחר זמן מה של חוסר שימוש, המדפסת יוצרת קו שחור על התווית הראשונה שהודפסה.

<span id="page-37-2"></span>**פתרון:** אם המחסנית נשארת נעולה בזמן שהמדפסת אינה בשימוש, ראש ההדפסה יישאר לחוץ על גליל ההידוק. חום עודף בראש ההדפסה גורם להעברת דיו אל התווית. הדפס מחדש את התווית, ושחרר את נעילת המחסנית כאשר המדפסת אינה בשימוש.

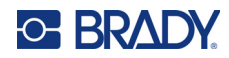

### **אין הדפסה.**

**בעיה:** שלחתי קובץ למדפסת, אך הוא לא הודפס.

**פתרונות:**

- <span id="page-38-0"></span>• ודא שידית נעילת המחסנית במצב נעול. ראה ["טעינת מחסניות" בעמוד](#page-20-3) .14
	- בדוק אם נגרם נזק למחסנית והחלף אותה לפי הצורך.
	- בדוק אם יש תוויות תקועות. ראה ["התוויות תקועות במדפסת" בעמוד](#page-36-2) .30
		- אתחל את המדפסת. לחץ על לחצן ההפעלה במשך 15 שניות.

### **הטקסט ממוקם באופן שגוי בתוויות בגודל מוגדר מראש**

**בעיה:** הטקסט בתוויות בגודל מוגדר מראש לא ממוקם כראוי.

<span id="page-38-2"></span><span id="page-38-1"></span>**פתרון:** ייתכן שיש פסולת על חיישן המיקום. הוצא את המחסנית וסלק את הפסולת מהחיישן באמצעות תרסיס אוויר דחוס. ראה ["ניקוי החיישן" בעמוד](#page-34-1) .28

### **הסוללה לא נטענת במלואה בארבע שעות.**

**בעיה:** המדפסת מחוברת במשך ארבע שעות ועדיין לא נטענה.

<span id="page-38-3"></span>**פתרון:** אם הדפסת עד שהסוללה התרוקנה לחלוטין, ולאחר מכן המדפסת לא הייתה בשימוש במשך זמן רב (כארבעה שבועות או יותר), ייתכן שיידרשו לסוללה שש עד שמונה שעות לחזור לפעילות ולהיטען באופן מלא.

### **המדפסת לא מתחברת למכשיר הנייד**

**בעיה:** המדפסת אינה מופיעה באפליקציית 'תוויות אקספרס'.

**פתרון:** המדפסת לא תופיע אם חמישה מכשירים ניידים אחרים כבר משתמשים בה. המדפסת תהפוך לזמינה באופן אוטומטי כאשר אחד מחמשת המכשירים ישחרר את החיבור.

<span id="page-39-1"></span>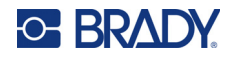

## **הודעות שגיאה**

<span id="page-39-0"></span>כאשר נורית השגיאה במדפסת דולקת, עיין באפליקציית 'Brady תוויות אקספרס' או בתוכנת Workstation Brady כדי לראות את הודעת השגיאה. רוב הודעות השגיאה מספקות הוראות לפתרון הבעיה.

- באפליקציית 'Brady תוויות אקספרס', הצג את מצב המדפסת כדי לראות את הודעות השגיאה.
- ב-Workstation Brady, הודעות השגיאה זמינות בדף ההדפסה באפליקציית Workstation Brady שממנה הדפסת. הקפד להשתמש ב-Workstation Brady במחשב המחובר למדפסת וודא שקובץ התווית שאתה מדפיס פתוח.

בטבלה הבאה תמצא מידע נוסף המופיע במדריך זה.

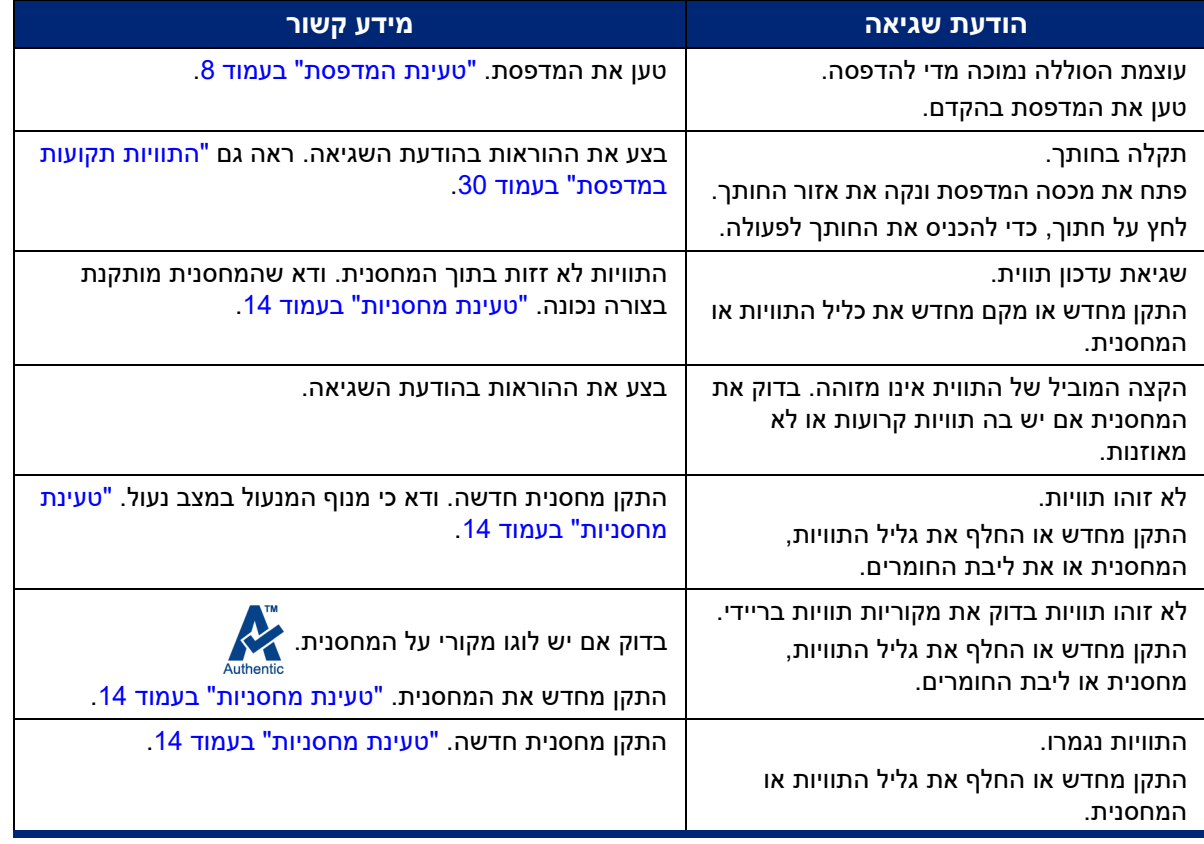

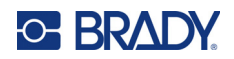

# **A תאימות רגולטורית**

# **ציות ואישורים של הסוכנות**

### **ארצות הברית**

### *הודעת FCC*

<span id="page-40-3"></span><span id="page-40-2"></span><span id="page-40-1"></span><span id="page-40-0"></span>**הערה:** ציוד זה נבדק ונמצא תואם למגבלות התקן דיגיטלי A Class, בהתאם לחלק 15 של כללי ה-FCC. מגבלות אלה נועדו לספק הגנה סבירה מפני הפרעה מזיקה כאשר הציוד מופעל בסביבה מסחרית. ציוד זה מייצר, משתמש ויכול להקרין אנרגיית תדר רדיו ואם לא יותקן וייעשה בו שימוש בהתאם למדריך ההוראות, עלול לגרום להפרעות מזיקות לתקשורת הרדיו.

הפעלת ציוד זה באזור מגורים עלולה לגרום להפרעה מזיקה, ובמקרה כזה יידרש המשתמש לתקן את ההפרעה על חשבונו.

שינויים שלא אושרו במפורש על-ידי הגורם האחראי לתאימות יכולים לבטל את סמכות המשתמש להפעיל את הציוד.

<span id="page-40-4"></span>מכשיר זה מציית לחלק 15 של כללי ה-FCC. הפעולה כפופה לשני התנאים הבאים: (1) מכשיר זה אינו יכול לגרום להפרעות מזיקות, ו-(2) מכשיר זה מוכרח לקבל כל הפרעה המתקבלת, לרבות הפרעה שעלולה לגרום לפעולה בלתי רצויה.

### **קנדה**

חדשנות, מדע ופיתוח כלכלי (ISED(

קנדה -003ICES:

CAN ICES-3 (A)/NMB-3(A)

### **מקסיקו**

הודעת IFT:

<span id="page-40-5"></span>La operación de este equipo está sujeta a las siguientes dos condiciones: (1) es posible que este equipo o dispositivo no cause interferencia perjudicial y (2) este equipo o dispositivo debe aceptar cualquier interferencia, incluyendo la que pueda causar su operación no deseada.

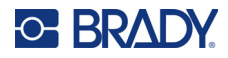

### **אירופה**

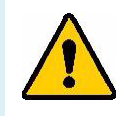

<span id="page-41-0"></span>**אזהרה!** זהו מוצר A Class. בסביבה ביתית, מוצר זה עלול לגרום להפרעות רדיו, ובמקרה זה המשתמש עשוי להידרש לנקוט אמצעים מתאימים.

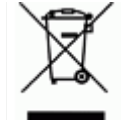

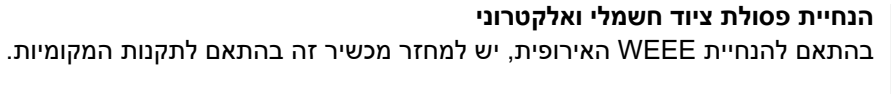

### *2015/863/EU , 2011/65/EU RoHS הנחיית*

<span id="page-41-1"></span>מוצר זה הוא בעל סימון CE ותואם את הנחיית האיחוד האירופי EU/ 2011/65 של הפרלמנט האירופי ושל המועצה האירופית מ8- ביוני 2011 בנוגע להגבלת השימוש בחומרים מסוכנים מסוימים בציוד חשמלי ואלקטרוני.

הנחיית האיחוד האירופי 2015/863 מיום 31 במרץ 2015 מתקנת את נספח II להנחיית 2011/65 של הפרלמנט האירופי ושל המועצה האירופית בנוגע לרשימת החומרים המוגבלים.

### *הנחיית סוללות EC2006/66/*

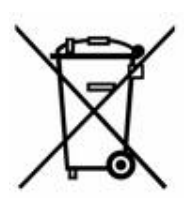

<span id="page-41-2"></span>מוצר זה מכיל מארז סוללת תא יון ליתיום. הפח בעל הגלגלים המחוק המוצג משמאל משמש לציון 'איסוף נפרד' עבור כל הסוללות והמצברים בהתאם להנחיה האירופית 2006/66/EC. על המשתמשים בסוללות נאסר להשליך סוללות כפסולת עירונית לא ממוינת. הנחיה זו קובעת את המסגרת להחזרה ומחזור של סוללות ומצברים משומשים שיש לאסוף בנפרד ולמחזר בסוף חיי השימוש בהם. יש להשליך את הסוללה בהתאם לתקנות המקומיות.

#### **הודעה לממחזרים**

#### **כדי להסיר את חבילת סוללת היון ליתיום:**

- .1 הסר את התושבת האחורית ואתר את חבילת סוללת היון ליתיום.
	- .2 חתוך את כיסוי העופרת האדום
- .3 כסה את הקצה החתוך (צד הסוללה של החתך) בסרט הדבקה לחשמל.
	- .4 חתוך את מכסי העופרת הנותרים בצהוב ושחור בכל סדר.
		- .5 יש להשליך בהתאם לתקנות המקומיות.

### **טורקיה**

המשרד לאיכות הסביבה והיערנות של טורקיה

(הנחיה בדבר הגבלת השימוש בחומרים מסוכנים מסוימים בציוד חשמלי ואלקטרוני).

Türkiye Cumhuriyeti: EEE Yönetmeliğine Uygundur

### **סין**

<span id="page-41-4"></span><span id="page-41-3"></span>טבלת החומרים המסוכנים של RoHS סין בדבר מוצר זה זמינה בכתובת compliance511M/com.bradyid.www.

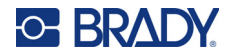

## 警 告

此为 *A* 级产品。在生活环境中,该产品可能会造成无线电干扰。在这种情况下,可能需要 用户对干扰采取切实可行的措施。

<span id="page-42-0"></span>仅适用于非热带气候条件下安全使用

### **טאיוואן**

Class A הצהרת

警告使用者

這是甲類的資訊產品,在居住的環境中使用時,可能會造成射頻干擾,在這種情況下,使 用者會被要求採取某些適當的對策。

> מצב הכלת חומרים מוגבלים בטאיוואן (הצהרת RoHS (הקשור למוצר זה זמין בכתובת .www.BradyID.com/M511compliance

# **מידע על רגולציה אלחוטית**

<span id="page-42-1"></span>סימוני הרגולציה, בכפוף לאישור הנהוג במדינה, מופיעים על מדפסת המארח במטרה לציין שהתקבלו אישורים בדבר Bluetooth) רדיו).

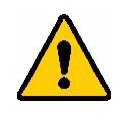

**אזהרה!** הפעלת המכשיר ללא אישור רגולטורי אינה חוקית.

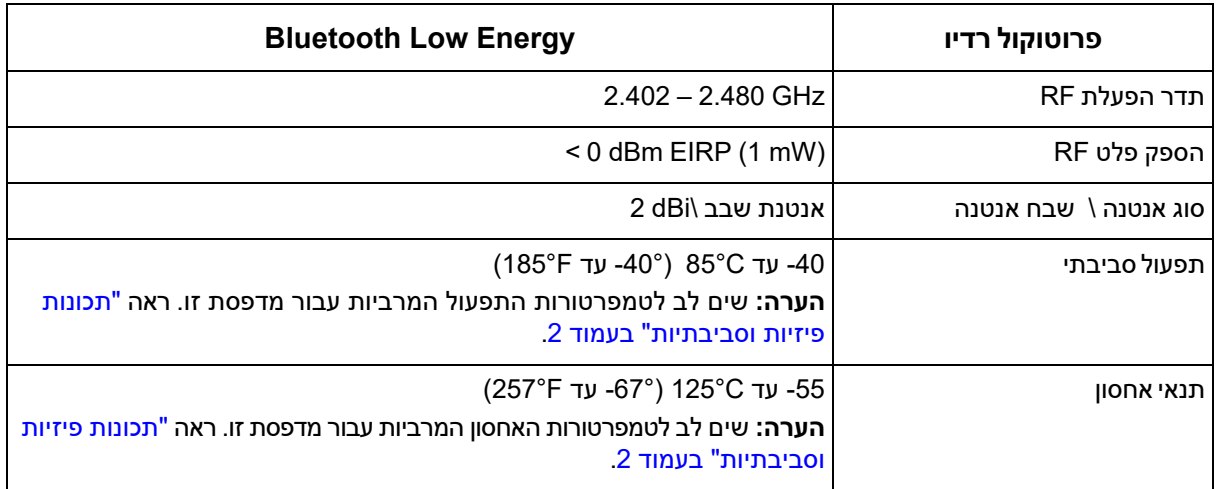

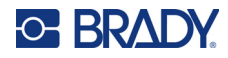

### **ארצות הברית**

<span id="page-43-0"></span>**הערה:** ציוד זה נבדק ונמצא תואם למגבלות התקן דיגיטלי A Class, בהתאם לחלק 15 של כללי ה-FCC. מגבלות אלה נועדו לספק הגנה סבירה מפני הפרעה מזיקה כאשר הציוד מופעל בסביבה מסחרית. ציוד זה מייצר, משתמש ויכול להקרין אנרגיית תדר רדיו ואם לא יותקן וייעשה בו שימוש בהתאם למדריך ההוראות, עלול לגרום להפרעות מזיקות לתקשורת הרדיו.

הפעלת ציוד זה באזור מגורים עלולה לגרום להפרעה מזיקה, ובמקרה כזה יידרש המשתמש לתקן את ההפרעה על חשבונו.

שינויים שלא אושרו במפורש על-ידי הגורם האחראי לתאימות יכולים לבטל את סמכות המשתמש להפעיל את הציוד.

מכשיר זה מציית לחלק 15 של כללי ה-FCC. הפעולה כפופה לשני התנאים הבאים: (1) מכשיר זה אינו יכול לגרום להפרעות מזיקות, ו-(2) מכשיר זה מוכרח לקבל כל הפרעה המתקבלת, לרבות הפרעה שעלולה לגרום לפעולה בלתי רצויה.

**הצהרות מיקום משותף:** כדי לעמוד בדרישת תאימות לחשיפה ל-RF של FCC, אין למקם באופן משותף או להפעיל את האנטנה המשמשת עבור משדר זה בשילוב עם משדר/אנטנה אחרים למעט אלה שכבר הוגשו עם מודול הרדיו.

<span id="page-43-1"></span>**הנחיות חשיפה ל-RF:** עוצמת הפלט המוקרן של מכשיר זה נמוכה ממגבלות החשיפה לתדר רדיו. עם זאת, כדי להימנע מהאפשרות לחרוג ממגבלות החשיפה לתדר רדיו עבור סביבה לא מבוקרת, יש לשמור על מרחק מינימלי של 20 ס"מ בין אנטנת ה-PCB של מודול רדיו ה-Bluetooth) פנימי) לבין הראש, הצוואר או הגוף במהלך פעולה רגילה.

### **קנדה**

חדשנות, מדע ופיתוח כלכלי (ISED(

CAN ICES-3 (A)/NMB-3(A)

מכשיר זה עומד בדרישות ה-RSS לפטור מרישיון של Canada Industry. הפעולה כפופה לשני התנאים הבאים:

- .1 מכשיר זה אינו יכול לגרום להפרעות; וכן
- .2 מכשיר זה מוכרח לקבל כל הפרעה, כולל הפרעה שעלולה לגרום לפעולה בלתי רצויה של המכשיר.

**הצהרות מיקום משותף:** כדי לעמוד בדרישת תאימות לחשיפה ל-RF של FCC, אין למקם באופן משותף או להפעיל את האנטנה המשמשת עבור משדר זה בשילוב עם משדר/אנטנה אחרים למעט אלה שכבר הוגשו עם מודול הרדיו.

<span id="page-43-2"></span>**הנחיות חשיפה ל-RF / הערה חשובה:** ציוד זה עומד במגבלות החשיפה לקרינת IC שנקבעו עבור סביבה לא מבוקרת. יש להתקין ולהפעיל ציוד זה במרחק מינימלי של 20 ס"מ (7.9 אינץ') בין המקרן לגופך.

#### **מקסיקו**

הודעת IFT:

"La operación de este equipo está sujeta a las siguientes dos condiciones: (1) es posible que este equipo o dispositivo no cause interferencia perjudicial y (2) este equipo o dispositivo debe aceptar cualquier interferencia, incluyendo la que pueda causar su operación no deseada."

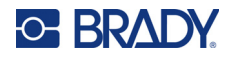

### **האיחוד האירופי**

<span id="page-44-0"></span>מוצר זה הינו בדירוג A. בסביבה ביתית, מוצר זה עלול לגרום להפרעות רדיו. במקרה זה ,המשתמש עשוי להידרש לנקוט בצעדים מתאימים.

הנחיית ציוד רדיו EC2014/53/) RED(

- a. פסי תדרים שבהם ציוד הרדיו פועל; GHz2.401 עד GHz 2.483
- <span id="page-44-1"></span>b. עוצמת תדרי הרדיו המשודרים בטווח(י) התדרים בהם פועל ציוד הרדיו: < +(mW 100 (EIRP dBm20

### **בין לאומי**

<span id="page-44-2"></span>מודול ה-Bluetooth המשמש במדפסות המארח של Brady עומד בתקנים בינלאומיים מוכרים המתייחסים לחשיפה אנושית לשדות אלקטרומגנטיים, כלומר 62311 EN" הערכת ציוד אלקטרוני וחשמלי הקשור למגבלות חשיפה אנושית לשדות אלקטרומגנטיים (0 הרץ - 300 ג'יגה-הרץ)".

#### **יפן**

MIC \ TELEC: 005-102490

<span id="page-44-3"></span>当該機器には電波法に基づく、技術基準適合証明等を受けた特定無線設備を装着し ている。

#### **אינדונזיה**

**SDPPI/2023/92834 13404**

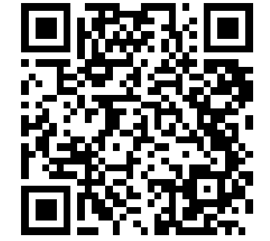

**SDPPI/2023/92837 14517**

<span id="page-44-4"></span>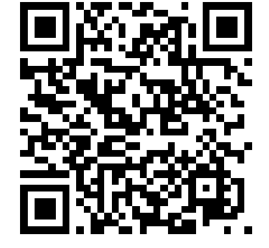

### **סין**

CMIITID: 2023DJ13528

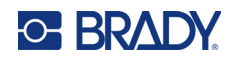

# **B רישוי**

# **FreeRTOS**

<span id="page-45-2"></span><span id="page-45-1"></span><span id="page-45-0"></span>אנו מקנים בזאת הרשאה ללא תשלום לכל אדם המקבל עותק של תוכנה זו וקבצי המסמכים הנלווים (" התוכנה "), לעסוק בתוכנה ללא הגבלה, לרבות, ללא הגבלה, בזכויות השימוש, ההעתקה, השינוי, המיזוג, הפרסום, ההפצה, רשיון המשנה ו/או המכירה של העתקים של התוכנה, ולהתיר לאנשים המחזיקים בתוכנה לעשות כן, בכפוף לתנאים הבאים: הודעת זכויות היוצרים הנ"ל והודעת הרשאה זו ייכללו בכל העותקים או החלקים המהותיים של התוכנהץ התוכנה מסופקת "כמות שהיא", ללא אחריות מכל סוג שהוא, במפורש או במשתמע, לרבות, אך לא רק, אחריות בדבר סחירות, התאמה למטרה מסוימת או אי-הפרה. בשום מקרה לא יהיו המחברים או מחזיקי זכויות היוצרים אחראים לכל תביעה, נזק או חבות אחרת, בין אם בפעולה של חוזה, עוולה או אחרת, הנובעת מתוכנה או מהשימוש בה או מכל עיסוק אחר בתוכנה.

# **Newlib**

© Dave Nadler 2017-2020, All Rights Reserved.

http://www.nadler.com אתר אינטרנט:

drn@nadler.com :ל"דוא

חלוקה מחדש ושימוש בצורות מקור ובינאריות, עם או בלי שינוי, מותרים ככל שמתקיימים התנאים הבאים:

- על כלל ההפצות מחדש של קוד המקור לשמור את הודעת זכויות היוצרים שלעיל, רשימת תנאים זו ואת כתב הוויתור הבא.
	- על כלל ההפצות מחדש של קוד המקור לשמור את כל ההערות המקוריות, ויש לתעד כל שינוי, כולל:
		- סיבת השינוי (מטרה)
			- שינוי פונקציונלי
		- תאריך ופרטי קשר של המחבר
- - הפצות מחדש בצורה בינארית חייבות לשכפל את הודעת זכויות היוצרים הנ"ל, רשימת תנאים זו ואת כתב הוויתור הבא בתיעוד ו/או בחומרים אחרים המסופקים עם ההפצה.

תוכנה זו מסופקת על ידי בעלי זכויות היוצרים והתורמים "כמות שהיא", והם מסירים כל אחריות מפורשת או משתמעת, לרבות, אך לא רק, האחריות המשתמעת בדבר סחירות והתאמה למטרה מסוימת. בשום מקרה, בעלי זכויות היוצרים והתורמים לא יהיו אחראים לנזקים ישירים, עקיפים, מקריים, מיוחדים, לדוגמה או תוצאתיים (לרבות, אך לא רק, רכישת סחורות או שירותים תחליפיים; אובדן שימוש, נתונים או רווחים; או הפרעה עסקית) ככל שייגרמו ובכל תאוריה של חבות, בין אם בחוזה, אחריות מחמירה או נזיקין (לרבות רשלנות או אחרת) הנובעים בדרך כלשהי מהשימוש בתוכנה זו, גם אם ידוע להם על אפשרות לנזק כזה.

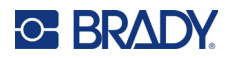

# **CMSIS**

.Limited ARM 2022 © Copyright כל הזכויות שמורות.

<span id="page-46-0"></span>בכפוף לרישיון אפאצ'י, גרסה 2.0 (להלן, "הרישיון"). ניתן להשתמש בקובץ זה בהתאם לתנאי רישיון בלבד.

<span id="page-46-1"></span>אלא אם הדבר נדרש על פי החוק החל או הוסכם בכתב, התוכנה המופצת בכפוף לרישיון מופצת על בסיס "כמות שהיא", ללא אחריות או תנאים כלשהם, מפורשים או משתמעים. עיין ברישיון לקריאת הניסוח המדויק של ההרשאות וההגבלות במסגרת הרישיון.

### **רישיון אפאצ'י**

גירסה ,2.0 ינואר 2004

http://www.apache.org/licenses/

תנאים והתניות לשימוש, שכפול והפצה

.1 הגדרות.

"רישיון" פירושו תנאי והתניות השימוש, השכפול וההפצה כהגדרתם בסעיפים 1 עד 9 במסמך זה.

"בעל רישיון" פירושו בעל זכויות היוצרים או הישות המורשים על ידי בעל זכויות היוצרים המעניק את הרישיון.

"ישות משפטית" פירושה איחוד של הישות הפועלת וכל הישויות האחרות השולטות, נשלטות או מצויות תחת שליטה משותפת עם אותה ישות. לצורך הגדרה זו, "שליטה" פירושה (i (הסמכות, ישירות או בעקיפין, לגרום להנחיה או לניהול של ישות מעין זו, בין אם בחוזה או בדרך אחרת, או (ii (בעלות של חמישים אחוזים (50%) או יותר מהמניות שבידי הציבור, או (iii (בעלות אמיתית על ישות מעין זו. "אתה" (או "שלך") פירושו אדם או ישות משפטית המממשים הרשאות המוענקות במסגרת רישיון זה.

צורת "מקור" פירושה האופן המועדף לביצוע שינויים, לרבות, אך לא רק, קוד מקור של תוכנה, מקור תיעוד וקובצי תצורה.

צורת "אובייקט" פירושה כל צורה הנובעת משינוי מכני או תרגום של צורת מקור, לרבות, אך לא רק, קוד אובייקט מהודר, תיעוד שנוצר והמרות לסוגי מדיה אחרים.

"עבודה" פירושה עבודת הכתיבה, בין אם בצורת המקור או האובייקט, הזמינה במסגרת הרישיון, כפי שמצוין בהודעת זכויות יוצרים הנכללת או מצורפת לעבודה (דוגמה לכך מצויה בנספח להלן).

"עבודות נגזרות" פירושן כל עבודה, בין אם בצורת מקור או אובייקט, המבוססת על העבודה (או נגזרת ממנה) ואשר גרסאות העריכה, הביאורים, העיבודים או שינויים אחרים בה מייצגים, ככלל, עבודה מקורית של מחבר. לצורך רישיון זה, עבודות נגזרות לא יכללו עבודות שנותרו ניתנות להפרדה, או רק מקשרות בלבד (או מאגדות באמצעות שמן) לממשקים של העבודה והעבודות הנגזרות ממנה.

"תרומה" פירושה כל עבודת מחבר, לרבות הגרסה המקורית של העבודה וכל שינוי או תוספת לאותה עבודה או לעבודה נגזרת שלה, הנשלחת במכוון אל בעל הרישיון לצורך הכללה בעבודה על ידי בעל זכויות היוצרים או על ידי אדם או ישות משפטית המוסמכים לשלוח בשם בעל זכויות היוצרים. לצורך הגדרה זו, "נשלח" פירושו כל צורה של תקשורת אלקטרונית, מילולית או כתובה הנשלחת אל בעל הרישיון או אל נציגיו, לרבות, אך לא רק, תקשורת דרך רשימות דיוור אלקטרוני, מערכות בקרת קוד מקור ומערכות מעקב אחר בעיות המנוהלות על ידי בעל הרישיון או מטעמו, לצורך דיון ושיפור העבודה, אך לא כולל תקשורת המסומנת באופן בולט או מוגדרת באופן אחר בכתב על ידי בעל זכויות היוצרים כ"לא תרומה".

"תורם" פירושו בעל הרישיון וכל אדם או ישות משפטית שבשמם התקבלה תרומה על ידי בעל הרישיון ובהמשך שולבה בעבודה.

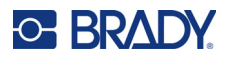

- .2 הענקת רישיון זכויות יוצרים. בכפוף לתנאים וההתניות של רישיון זה, כל תורם מעניק לך בזאת רישיון זכויות יוצרים קבוע, עולמי, לא בלעדי, ללא חיוב, ללא תמלוגים וללא אפשרות לביטול לצורך שכפול, הכנת עבודות נגזרות, הצגה בפומבי, ביצוע בפומבי, הענקה ברישיון משנה והפצה של העבודה ועבודות נגזרות מעין אלה בצורת מקור או אובייקט.
- .3 הענקת רישיון פטנט. בכפוף לתנאים ולהתניות של רישיון זה, כל תורם מעניק לך בזאת רישיון פטנט קבוע, עולמי, לא בלעדי, ללא חיוב, ללא תמלוגים וללא אפשרות לביטול (למעט כאמור בסעיף זה) לצורך יצירה, שימוש, הצעה למכור, מכירה, ייבוא או העברת העבודה בדרך אחרת, כאשר רישיון זה חל רק על אותן תביעות פטנט הניתנות לרישוי על ידי אותו תורם אשר בהכרח מופרות על ידי תרומותיו בלבד או על ידי שילוב של תרומותיו עם העבודה שאליה נשלחו תרומות מעין אלה. אם תגיש תביעת פטנט כנגד ישות כלשהי (לרבות תביעה שכנגד או תביעה נגדית בהליך משפטי) בטענה שהעבודה או התרומה המשולבת בעבודה מהווה הפרת פטנט ישירה או תורמת, אזי כל רישיונות הפטנט המוענקים לך במסגרת רישיון זה בגין אותה עבודה יופסקו החל מהמועד בו תוגש תביעה מעין זו.
- .4 הפצה מחדש. הנך רשאי לשכפל ולהפיץ עותקים של העבודה או העבודות הנגזרות ממנה בכל אמצעי, עם או ללא שינויים, ובצורת מקור או אובייקט, ובלבד שתעמוד בתנאים הבאים:
	- (a (עליך להעניק לכל מקבל אחר של העבודה או העבודות הנגזרות עותק של רישיון זה; וכן
- (b(. עליך להבטיח שכל הקבצים שעברו שינויים יישאו הודעות בולטות המציינות שביצעת שינויים בקבצים; וכן
- (c(. עליך לשמר, בצורת המקור של כל העבודות הנגזרות שאתה מפיץ, את כל ההודעות בדבר זכויות יוצרים, פטנטים, סימנים מסחריים וייחוס מצורת המקור של העבודה, למעט הודעות שאינן נוגעות לחלק כלשהו של העבודות הנגזרות; וכן
- (d(. אם העבודה כוללת קובץ טקסט של "הודעה" כחלק מההפצה, אזי כל עבודות נגזרות שאתה מפיץ חייבות לכלול עותק קריא של הודעות הייחוס הכלולות בקובץ הודעה זה, למעט הודעות שאינן נוגעות לחלק כלשהו של העבודות הנגזרות, לפחות באחד מהמקומות הבאים: בתוך קובץ טקסט של הודעה המופץ במסגרת העבודות הנגזרות; בצורת המקור או בתיעוד, אם נמסר יחד עם העבודות הנגזרות; או בתצוגה הנוצרת על ידי העבודות הנגזרות, אם ובכל מקום בו מופיעות בדרך כלל הודעות צד שלישי מעין אלה. תוכן קובץ ההודעה מיועד למטרות מידע בלבד ואינו משנה את הרישיון. הנך רשאי להוסיף הודעות ייחוס משלך בתוך עבודות נגזרות שאתה מפיץ, לצד או כתוספת לטקסט ההודעה מהעבודה, ובלבד שלא ניתן לפרש הודעות ייחוס נוספות אלה כשינוי הרישיון.

הנך רשאי להוסיף הצהרת זכויות יוצרים משלך לשינויים שביצעת, ולספק תנאים והתניות נוספים או שונים לשימוש, שכפול או הפצה של השינויים שלך, או עבור עבודות נגזרות כאלה בכללותן, בתנאי שהשימוש, השכפול וההפצה שלך את העבודה תואמים את התנאים המפורטים ברישיון זה.

- .5 שליחת תרומות. אלא אם תציין במפורש אחרת, כל תרומה שתישלח במכוון לצורך הכללה בעבודה על ידך אל בעל הרישיון תתבצע בכפוף לתנאים וההגבלות של רישיון זה, ללא כל תנאים או התניות נוספים. על אף האמור לעיל, דבר בהסכם זה לא יחליף או ישנה את התנאים של כל הסכם רישיון נפרד שכרתת עם בעל הרישיון בנוגע לתרומות מעין אלה.
- .6 סימנים מסחריים. רישיון זה אינו מעניק הרשאה להשתמש בשמות המסחריים, בסימנים המסחריים, בסימני השירות או בשמות המוצרים של בעל הרישיון, למעט כנדרש לצורך שימוש סביר ומקובל בתיאור מקור העבודה ושכפול התוכן של קובץ ההודעה.
- .7 הסרת אחריות. אלא אם הדבר נדרש על פי החוק החל או הוסכם בכתב, בעל הרישיון מספק את העבודה (וכל תורם מספק את תרומותיו) על בסיס "כמות שהיא", ללא אחריות או תנאים מכל סוג שהוא, במפורש או במשתמע, לרבות, ללא הגבלה, כל אחריות או תנאי בדבר בעלות, אי-הפרה, סחירות או התאמה למטרה מסוימת. באחריותך הבלעדית לקבוע את כדאיות השימוש או ההפצה מחדש של העבודה וליטול על עצמך את הסיכונים הכרוכים במימוש ההרשאות שלך במסגרת רישיון זה.

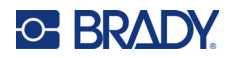

- .8 הגבלת חבות. בשום מקרה ותיאוריה משפטית, בין אם בנזיקין (לרבות רשלנות), בחוזה או בכל דרך אחרת, אלא אם הדבר נדרש על פי החוק החל (כגון מעשים מכוונים ורשלניים בעליל) או אם הוסכם על כך בכתב, לא תחול על אף תורם חבות לכלפיך בגין נזקים, לרבות נזקים ישירים, עקיפים, מיוחדים, מקריים או תוצאתיים מכל סוג שהוא, הנובעים מרישיון זה או מהשימוש או חוסר היכולת להשתמש בעבודה (לרבות, אך לא רק, נזקים בגין אובדן מוניטין, הפסקת עבודה, כשל או תקלה במחשב או כל נזק או הפסד מסחרי אחר), גם אם נודע לתורם כאמור על אפשרות לנזקים מעין אלה.
	- .9 קבלת האחריות או החבות הנוספת. בעת הפצה מחדש של העבודה או העבודות הנגזרות ממנה, הנך רשאי לבחור להציע, ולגבות תשלום עבור, קבלת תמיכה, אחריות, שיפוי או התחייבויות ו/או זכויות אחרות בדבר חבות התואמות לרישיון זה. עם זאת, בקבלת התחייבויות אלה, הנך רשאי לפעול אך ורק בשמך ובאחריותך הבלעדית, ולא בשם כל תורם אחר, ורק אם אתה מסכים לשפות, להגן ולפטור כל תורם מכל חבות שתיגרם לאותו תורם, או מתביעות שיוגשו כנגדו, כתוצאה מקבלת אחריות או חבות נוספת מעין זו על ידך.

סוף סעיף התנאים וההתניות

# **RapidJSON**

זכויות יוצרים © 2015 Limited 29A THL, חברת טנסנט, ומיילו ייפ. כל הזכויות שמורות.

<span id="page-48-0"></span>אם הורדת עותק של ה-Binary RapidJSON מ-Tencent, שים לב שה-Binary RapidJSON מורשה תחת רישיון .MIT

אם הורדת עותק של קוד המקור של RapidJSON מ-Tencent, שים לב שקוד המקור של RapidJSON מורשה תחת רישיון MIT, למעט רכיבי צד שלישי המפורטים להלן הכפופים לתנאי רישיון שונים. השילוב של RapidJSON בפרויקטים שלך עשוי לדרוש עמידה ברישיון MIT, כמו גם ברישיונות האחרים החלים על רכיבי צד שלישי הכלולים ב-RapidJSON. כדי להימנע מרישיון JSON הבעייתי בפרויקטים שלך, מספיק לא לכלול את ספריית jsonchecker /bin ,/ מכיוון שזהו הקוד היחיד תחת רישיון JSON.

עותק של רישיון MIT כלול בקובץ זה.

תלויות ורישיונות אחרים :

תוכנת קוד פתוח ברישיון BSD:

Msinttypes r29

זכויות יוצרים © 2006-2013 אלכסנדר צ'ימריס

--------------------------------------------------------------------

כל הזכויות שמורות.

חלוקה מחדש ושימוש בצורות מקור ובינאריות, עם או בלי שינוי, מותרים ככל שמתקיימים התנאים הבאים:

- על כלל ההפצות מחדש של קוד המקור לשמור את הודעת זכויות היוצרים שלעיל, רשימת תנאים זו ואת כתב הוויתור הבא.
	- חלוקות מחדש בצורה בינארית חייבות לשכפל את הודעת זכויות היוצרים הנ"ל, רשימת תנאים זו ואת כתב הוויתור הבא בתיעוד ו/או בחומרים אחרים המסופקים עם ההפצה.
- לא ניתן להשתמש בשמו של בעל זכויות היוצרים ולא בשמות התורמים לו כדי לתמוך או לקדם מוצרים שמקורם בתוכנה זו ללא אישור מפורש מראש ובכתב.

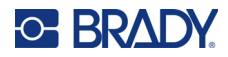

תוכנה זו מסופקת על ידי העוצרים והתורמים `כמות שהיא' וכל אחריות מפורשת או מרומזת, לרבות, אך לא רק, האחריות המרומזת של MERCHANTABILITY וכושר למטרה מסוימת מבוטלים. בשום מקרה, העוצרים והתורמים לא יהיו אחראים לנזקים ישירים, עקיפים, מקריים, מיוחדים, לדוגמה או תוצאתיים (לרבות, אך לא רק, רכישת סחורות או שירותים תחליפיים; אובדן שימוש, נתונים או רווחים; או הפרעה עסקית) ככל שייגרמו ובכל תאוריה של חבות, בין אם בחוזה, אחריות מחמירה או נזיקין (לרבות רשלנות או אחרת) הנובעים בדרך כלשהי מהשימוש בתוכנה זו, גם אם ידוע להם על אפשרות לנזק כזה.

תוכנת קוד פתוח ברישיון JSON:

--------------------------------------------------------------------

json.org זכויות יוצרים © 2002 org.JSON כל הזכויות שמורות.

JSON\_checker זכויות יוצרים © 2002 org.JSON כל הזכויות שמורות.

תנאי רישיון JSON:

---------------------------------------------------

אנו מקנים בזאת הרשאה ללא תשלום לכל אדם המקבל עותק של תוכנה זו וקבצי המסמכים הנלווים ("התוכנה"), לעסוק בתוכנה ללא הגבלה, לרבות, ללא הגבלה, בזכויות השימוש, ההעתקה, השינוי, המיזוג, הפרסום, ההפצה, רשיון המשנה ו/או המכירה של העתקים של התוכנה, ולהתיר לאנשים המחזיקים בתוכנה לעשות כן, בכפוף לתנאים הבאים:

הודעת זכויות היוצרים הנ"ל והודעת הרשאה זו ייכללו בכל העותקים או החלקים המהותיים של התוכנה.

יש לעשות בתוכנה זו שימוש למטרות מוסריות בלבד.

התוכנה מסופקת "כמות שהיא", ללא אחריות מכל סוג שהוא, מפורשת או משתמעת, לרבות אך לא רק לאחריות של סחירות, התאמה למטרה מסוימת ואי הפרה. בשום מקרה לא יהיו המחברים או מחזיקי זכויות היוצרים אחראים לכל תביעה, נזק או חבות אחרת, בין אם בפעולה של חוזה, עוולה או אחרת, הנובעת מתוכנה או מהשימוש בה או מכל עיסוק אחר בתוכנה.

תנאי רישיון MIT:

--------------------------------------------------------------------

אנו מקנים בזאת הרשאה ללא תשלום לכל אדם המקבל עותק של תוכנה זו וקבצי המסמכים הנלווים (" התוכנה "), לעסוק בתוכנה ללא הגבלה, לרבות, ללא הגבלה, בזכויות השימוש, ההעתקה, השינוי, המיזוג, הפרסום, ההפצה, רשיון המשנה ו/או המכירה של העתקים של התוכנה, ולהתיר לאנשים המחזיקים בתוכנה לעשות כן, בכפוף לתנאים הבאים:

הודעת זכויות היוצרים הנ"ל והודעת הרשאה זו ייכללו בכל העותקים או החלקים המהותיים של התוכנה.

התוכנה מסופקת "כמות שהיא", ללא אחריות מכל סוג שהוא, מפורשת או משתמעת, לרבות אך לא רק לאחריות של סחירות, התאמה למטרה מסוימת ואי הפרה. בשום מקרה לא יהיו המחברים או מחזיקי זכויות היוצרים אחראים לכל תביעה, נזק או חבות אחרת, בין אם בפעולה של חוזה, עוולה או אחרת, הנובעת מתוכנה או מהשימוש בה או מכל עיסוק אחר בתוכנה.